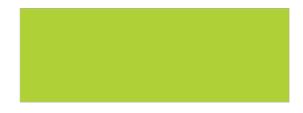

# Accounting Core Scheduled Reports

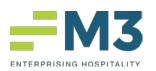

1715 N. Brown Road Bldg. A Suite 200 Lawrenceville, GA 30043 www.M3as.com

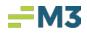

# **Table of Contents**

| COVER                                        | 1  |
|----------------------------------------------|----|
| TABLE OF CONTENTS                            | 2  |
| SCHEDULE REPORTS                             | 3  |
| GENERATING SCHEDULED REPORTS                 | 4  |
| MANAGE SCHEDULE REPORTS                      | 19 |
| SCHEDULED REPORT LOG VIEWER                  | 23 |
| COMMON QUESTIONS & ANSWERS                   | 24 |
| Why can't I see an Email from my Report Set? |    |
| Why hasn't the Email come in yet?            | 25 |
| My users can't …?                            |    |
| See Scheduled Reports module?                |    |
| Run certain Report Sets?                     |    |
| Create Report Sets, but can see them?        | 26 |

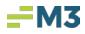

## **Scheduled Reports**

The **Scheduled Reports** is used to run financial reports or canned reports for the different **Properties** & **Companies** individually or in groups. The reports will be scheduled to run at the run time or automatically through on-demand functionality. The reports available in Scheduled Reporting will include all "User Defined Reports" in the **Financial Wizard** as well as reports found in the **General Ledger** module. The **Scheduled Reports** can be used to run reports for one Company/Property or several Companies/Properties combined into one report or separate reports.

To access **Scheduled Reports**, found under **Maintenance**, the user can access from any level in **Accounting Core**.

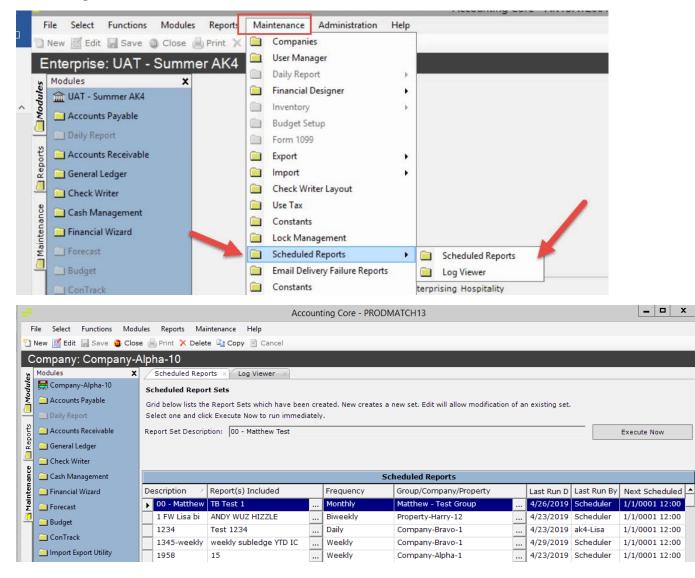

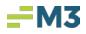

## **Generating Scheduled Reports**

In Accounting Core, under Maintenance, in Scheduled Reports, the user can select New to create a scheduled report set(s). Once New (1) is selected, the user will need to name (2) (without special characters) the scheduled report set, select their consolidated distribution (3), the frequency (4), and the distribution list (5).

| ÷                     |                                                                                                    |                                                                                                    | Ac                                                                                                    | coun            | ting Core -     | PRODMATCH13                        |                        |                        |                                        | - 🗆 X                            |
|-----------------------|----------------------------------------------------------------------------------------------------|----------------------------------------------------------------------------------------------------|----------------------------------------------------------------------------------------------------|-----------------|-----------------|------------------------------------|------------------------|------------------------|----------------------------------------|----------------------------------|
|                       | File Select Functions Mode                                                                                                    | ules Reports Maii                                                                                                    | ntenance Help                                                                                                    |                 |                 |                                    |                        |                        |                                        |                                  |
| 2                     | New 📝 Edit 🔚 Save 🚳 Clos                                                                                                    | e 📥 Print 🗙 Delete                                                                                                    | e 🗎 Copy 🖹 Cancel                                                                                                    |                 |                 |                                    |                        |                        |                                        |                                  |
| l-                    | Concany: Company-A<br>Modules ×                                                                                                    | Alpha-10<br>Scheduled Repo                                                                                                    | rts 🗙 Log Viewer 🖂                                                                                                    |                 |                 |                                    |                        |                        |                                        |                                  |
| Modules               | 📇 Company Joha-10                                                                                                    | Scheduled Report Sets                                                                                                    |                                                                                                    |                 |                 |                                    |                        |                        |                                        |                                  |
| W                     | Accounts Payable                                                                                                    | Grid below lists the Report Sets which have been created. New creates a new set. Edit will allow modification of an existing set.                      |                                                                                                    |                 |                 |                                    |                        |                        |                                        |                                  |
| -                     | Daily Report                                                                                                    | Select one and click Execute Now to run immediately.                                                                                                   |                                                                                                    |                 |                 |                                    |                        |                        |                                        |                                  |
| Benorts               | Accounts Receivable                                                                                                    | Report Set Descript                                                                                                    | tion: 00 - Matthew Test                                                                                                    |                 |                 |                                    |                        |                        |                                        | Execute Now                      |
| a a                   | 📃 General Ledger                                                                                                    |                                                                                                    |                                                                                                    |                 |                 |                                    |                        |                        |                                        |                                  |
| _                     | Check Writer                                                                                                    |                                                                                                    |                                                                                                    |                 |                 |                                    |                        |                        |                                        |                                  |
| Maintenance           | 📃 Cash Management                                                                                                    |                                                                                                    |                                                                                                    |                 |                 | Scheduled Reports                  |                        |                        |                                        |                                  |
| nter                  | 📄 Financial Wizard                                                                                                    |                                                                                                    | Report(s) Included                                                                                                    |                 | Frequency       |                                    |                        |                        | Last Run By                            | Next Scheduled                   |
| Ν                     | Forecast                                                                                                    | 00 - Matthew                                                                                                    | TB Test 1                                                                                                    |                 | Monthly         | Matthew - Test Group               |                        | 4/26/2019              |                                        | 1/1/0001 12:00                   |
| <u> </u>              | 📃 Budget                                                                                                    | 1 FW Lisa bi                                                                                                    | ANDY WUZ HIZZLE                                                                                                    |                 | Biweekly        | Property-Harry-12                  |                        | -                      |                                        | 1/1/0001 12:00                   |
|                       | ConTrack                                                                                                    | 1234<br>1345-weekly                                                                                                    | Test 1234<br>weekly subledge YTD IC                                                                                                    |                 | Daily<br>Weekly | Company-Bravo-1<br>Company-Bravo-1 |                        | 4/23/2019<br>4/29/2019 |                                        | 1/1/0001 12:00<br>1/1/0001 12:00 |
|                       | 📄 Import Export Utility                                                                                                    | 1958                                                                                                    | 15                                                                                                    |                 | Weekly          | Company-Alpha-1                    |                        |                        |                                        | 1/1/0001 12:00                   |
|                       |                                                                                                    |                                                                                                    |                                                                                                    |                 | . ·             |                                    |                        | _ · ·                  |                                        |                                  |
| Reports 🦳 Modules 👝 过 | New Edit Save Close<br>Company: Company-A<br>rules x<br>Company-Alpha-10<br>At ounts Payable<br>Daily ceport<br>Accounts F<br>Accounts F<br>Le<br>General Ledger | Alpha-10<br>Scheduled Repo<br>Report Set Setup<br>Screen allows for<br>In the reports are<br>Report Set Descri<br>Consolidate Distr<br>Yes - Will gene | rts × Log Viewer ×<br>creation of a Report Set. Ad<br>a: add, edit or copy reports<br>btion: Matthew Weekly Rep<br>ibution?<br>rate a single distribution for | for th<br>ports | he Rouse        | Frequency                          | enc                    |                        | ✓ Active<br>Distribution<br>□ Email Di |                                  |
| Maintenance 🦳 R       | Check Writer Cash Management Financial Wizard                                                                                                    | entities selecte     No - Will gener     the entities sel     Email Addresses                                                                          | rate multiple distributions o                                                                                                    | ine fo          | r each of       | Start Date: 05/01/                 | 2019 🗘 🗸<br>2020 🔶 🗸 🗸 |                        | Email Subje                            |                                  |
| Mai                   | 🦲 Forecast                                                                                                    |                                                                                                    | -                                                                                                    |                 |                 | Run Time: 110.00 Am                | •                      |                        |                                        |                                  |
| 0                     | 🛄 Budget                                                                                                    |                                                                                                    |                                                                                                    |                 |                 | Time Zone: Eastern T               | ime                    | ~                      |                                        |                                  |
|                       | 🛄 ConTrack                                                                                                    | Reports                                                                                                    |                                                                                                    |                 |                 |                                    |                        |                        |                                        |                                  |
|                       | 📄 Import Export Utility                                                                                                    |                                                                                                    |                                                                                                    |                 |                 |                                    |                        |                        |                                        |                                  |
|                       | 📄 Inventory                                                                                                    | Report Descriptio                                                                                                    | n Module                                                                                                    | Rep             | port            | Sub-Report Range                   | File Patter            | n File T               | уре                                    | Email Distribution               |
|                       |                                                                                                    | 4 1 1                                                                                                    | of 2   🕨 🕅   First:                                                                                                    |                 | Ŷ               | 6                                  | bbA                    | Edi                    |                                        | opy Remove                       |
|                       |                                                                                                    |                                                                                                    |                                                                                                    |                 |                 |                                    |                        |                        |                                        |                                  |

\* Side Note: the scheduled report set name can included underscores \_ and dashes - .

Consolidated Distribution (3) section has two choices for the user to select from.

• Yes – Will generate a single distribution for all the entities selected.

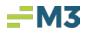

- Will enable "Email Addresses" field. Valid email addresses must be entered prior to adding any Reports to the Report Set.
- All Reports in the Report Set will be sent in 1 email to the listed email addresses defined in the "Email Address" field.
  - If multiple email addresses are defined, then the email sent will include every email address listed.
- Each entity in each Report will add a file to the email.
  - Example: If 2 Reports were sent in a single email that included 3 entities each, there will be 6 attachments included in that 1 email.

• No – Will generate multiple distributions, one for each of the entities selected. This is the default.

- "Email Address" field will not be enabled, and the user will use the normal email address functionality for each Report.
  - They can use entity specific or default email address fields.
- Each Report in the Report Set will be sent the specific email addresses supplied.
  - If multiple email addresses are defined in the "Default Email Address" field, then the email will send individually.
- Each Entity in each Report will send a separate file in separate emails.
  - Example: If 2 reports having 3 entities per Report (6 total), are sent in an email, the user will receive 6 emails each with 1 attachment.

Consolidate Distribution? Yes - Will generate a single distribution for all of the entities selected. No - Will generate multiple distributions; one for each of the entities selected.

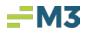

The **Frequency (4)** section is used to schedule when the **scheduled report set** is to be distributed to the selected group of entities. The user can select the frequency (none, annually, quarterly, monthly, biweekly, weekly, daily), the start and end dates, the run time, and the time zone.

 If the user selects *Frequency: On Demand*, the report(s) will run once when saved. This report set will then only run when the user selects **Execute Now** on the main Scheduled Reports page.

| Frequency   |                               |   |
|-------------|-------------------------------|---|
| Frequency:  | Monthly                       |   |
| riequency.  |                               |   |
| Start Date: | 05/01/2019 🗸 🗸                |   |
| End Date:   | 05/01/2020 🔹 🗸                |   |
| Run Time:   | 10:00 AM ÷                    |   |
| Time Zone:  | Eastern Time 🗸                | ] |
| Frequency   |                               |   |
| <b>F</b>    | Monthly                       |   |
| Frequency:  | On Demand                     |   |
| Start Date: | Annually                      |   |
|             | Quarterly                     |   |
| End Date:   | Monthly                       |   |
|             | Biweekly                      |   |
| Run Time:   | Weekly                        |   |
|             | Daily                         |   |
| Time Zone:  | Eastern Time                  |   |
|             |                               |   |
| Frequency   |                               |   |
| <b>F</b>    | Monthly                       |   |
| Frequency:  | Monuny                        |   |
| Start Date: | 05/01/2019 🔨 🗸                |   |
| End Date:   | 05/01/2020 🔷 🖌                |   |
|             | 04:25 PM ÷                    |   |
| Run Time:   | 04:25 PM -                    |   |
| Time Zone:  | Eastern Time                  | • |
|             | Hawaii                        |   |
|             | Alaska                        |   |
|             | Pacific Time                  |   |
|             | Arizona<br>Mountain Time      |   |
|             | Mountain Time<br>Central Time | ь |
|             | Eastern Time                  |   |
|             | Indiana (East)                |   |
|             |                               |   |

In the **Distribution (5)** section, after selecting the "Email Distribution" check box the user can build the email subject and freely key in the email body fields. Next to the email subject field, the user can click on the [...] box to open up the Email Subject Builder. The Email Subject Builder will allow the user to select the desired item from

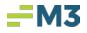

the Available Fields section and "insert field" in the subject line. Underscore, dash, and space are also available to be selected to be insert and used in the email subject line. The email subject line is limited to 50 characters.

| Distribution                                |   |
|---------------------------------------------|---|
| Email Distribution                          |   |
| Email Subject                               |   |
| Accounting Core Weekly Reports- <eid></eid> |   |
| Email Body                                  |   |
| Thank you,                                  | • |
| Matthew Raines                              |   |
|                                             | ~ |

| : 🖳 Email Subject                                                                                                    | Builder X                                          |
|----------------------------------------------------------------------------------------------------|----------------------------------------------------|
| Email Subject Accounting Core Weekly Reports- <cdate></cdate>                                                                                                    |                                                    |
| Available Fields<br>Group/Company/Property Name<br>Company/Property ID<br>Create Date<br>Pre-Defined Range<br>Report Description<br>Free-Form Text<br>Report Set Description | - [Space]     Insert Field     Clear     OK Cancel |

Once all desired information is selected, click Add (6).

- Note: If "Yes" is selected for Consolidate Distribution field, then a valid email address will need to be entered under the "Email Address" field directly beneath it. "Email Distribution" must also be checked before **Add** is enabled.
- Note: If "No" is selected for Consolidate Distribution, then ONLY the "Email Distribution" must be checked before the user can select **Add.**

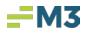

| Scheduled Reports ×                                                         |                                                                       |            |                    |                      |     |                        |                          |      |                    |        |
|-----------------------------------------------------------------------------|-----------------------------------------------------------------------|------------|--------------------|----------------------|-----|------------------------|--------------------------|------|--------------------|--------|
|                                                                             | of a Report Set. Add a unique de<br>dit or copy reports for the Repor |            | ne range, frequenc | y and email subject. |     |                        |                          |      |                    |        |
| Report Set Description: M                                                   | latthew Weekly Reports - Test                                         |            |                    |                      | •   | Active                 |                          |      |                    |        |
| Consolidate Distribution?                                                   |                                                                       | Frequency  |                    |                      | - P | istribution            |                          |      |                    |        |
| ⊖ Yes - Will generate a sin<br>⊖ entities selected.                         | ngle distribution for all of the                                      | Frequen    | cy: Monthly        | ~                    | •   | Email Distribution     |                          |      |                    |        |
| <ul> <li>No - Will generate mult</li> <li>the entities selected.</li> </ul> | iple distributions; one for each o                                    | f Start Da | te: 05/01/201      | 9 🗘 🗸                | E   | mail Subject           |                          |      |                    |        |
| the entities selected.                                                      |                                                                       | E-d D-     |                    |                      | 4   | Accounting Core Weekly | Reports- <cdate></cdate> |      |                    |        |
| Email Addresses                                                             |                                                                       | End Da     | te: 05/01/202      |                      | E   | mail Body              |                          |      |                    |        |
|                                                                             |                                                                       | Run Tin    | ne: 11:36 AM 🕂     |                      | 1   | Thank you,             |                          |      |                    |        |
|                                                                             |                                                                       | Time Zo    | ne: Eastern Time   | ~                    |     | Matthew Raines         |                          |      |                    |        |
| Reports                                                                     |                                                                       |            |                    |                      |     |                        |                          |      |                    |        |
|                                                                             |                                                                       | 4          |                    |                      |     |                        |                          |      | 1                  |        |
| Report Description                                                          | Module                                                                | Report     | Sub-Report         | Range                | ~   | File Pattern           | File Type                |      | Email Distribution | on     |
| 🖌 🖌 Total Rov                                                               | vs 🕨 First:                                                           | Y          |                    |                      |     |                        |                          |      |                    |        |
|                                                                             | vs P P First:                                                         | V          |                    |                      |     |                        |                          |      |                    |        |
|                                                                             |                                                                       |            |                    |                      |     |                        | Add                      | Edit | Сору               | Remove |

Next, the **Scheduled Reports'** pop up will display for the user to choose the report and group of entities to add to the **scheduled report set.** 

|                                       | Report Wizard X                                                                                                    |
|---------------------------------------|----------------------------------------------------------------------------------------------------|
| Select Report/Consolidations/Entities | Select a Report to add to the Report Set. Select a Report Module Report Sub Report General Ledger V Trial Balance V                                                                                                    |
|                                       | Select Consolidate Report Consolidate Reports                                                                                                    |
|                                       | Select Entities Included Selecting a Group populates the Company/Property with the associated Entities included in the Group that selection may then be modified. Company/Property/Group Selection Group 2 Group 2 Group 2 Group 2 Group 3 Group 3 Gro |
|                                       | LoAN BALANCE       Image: Company-Alpha-10         LoAN BALANCE       Image: Company-Alpha-11         MARKET - CHATTANOOGA       Image: Company-Alpha-3         MARKET - LITTLE ROCK       Image: Company-Alpha-3         Market Cluster - Gainesville FL       Image: Company-Alpha-6         Market Cluster - Nobile       Image: Company-Alpha-6         Market Cluster - Nobile       Image: Company-Alpha-6         Market Cluster - Nobile       Image: Company-Alpha-6         McKiBBON 12012 FOR JBM, III       Image: Company-Alpha-8         McKibbon 2013 Budget       Image: Company-Alpha-9         McKibbon Core Assets       Image: Company-Alpha-9         McKibBON EXCLUDING ALOFT       Image: Company-Bravo-10         McKiBBON EXCLUDING ALOFT       Image: Company-Bravo-2                                                                                                    |
|                                       | Sack Next > Cancel                                                                                                    |

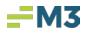

In the "Select a Report" section, the user will first need to choose the desired module. drop down, that module's canned report will display for selection. If that report selected has sub-report(s), the user would need to choose the sub-report as well.

#### **General Ledger Reports**

- When selecting a GL report, they specify report options because they can be changed each time the Report is run.
- General Ledger Reports allows user to select either Group (based on Consolidation groups defined in the Financial Designer) and/or Company/Property.

| Select a Report to add           | d to the Report Set. |             |   |
|----------------------------------|----------------------|-------------|---|
| Select a Report                  | Report               | Sub-Reports |   |
| General Ledger<br>General Ledger | Trial Balance        |             | ~ |
| Financial Wizard                 |                      |             |   |

| e Report Set.                                                       |                                                                                                    |
|---------------------------------------------------------------------|----------------------------------------------------------------------------------------------------|
|                                                                     |                                                                                                    |
| Report                                                              | Sub-Reports                                                                                                    |
| Trial Balance                                                       |                                                                                                    |
| Activity Report<br>Detailed Activity<br>Subsidiary A/R Aging Report | ·                                                                                                    |
| Subsidiary Aging                                                    |                                                                                                    |
| Subsidiary Ledger Report                                            |                                                                                                    |
| Trial Balance - Extended                                            |                                                                                                    |
|                                                                     | Report<br>Trial Balance<br>Activity Report<br>Detailed Activity<br>Subsidiary A/R Aging Report<br>Subsidiary Ledger Report<br>Trial Balance |

### **Financial Wizard**

- If the user selects the "Financial Wizard", in the report dropdown, this will display all "User Defined Reports" in the **Financial Wizard**.
- The Financial Wizard option does not specify report options (like GL reports) because they were set up in Financial Wizard as *User Defined Reports*.
- The Financial Wizard option does not allow specific entities to be pulled in because it is based on the selection(s) made when it was set up and assigned to specific entities through the Financial Designer.

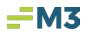

| Select a Report to add to th    | e Report Set.                          |   |             |   |
|---------------------------------|----------------------------------------|---|-------------|---|
| Select a Report                 |                                        |   |             | _ |
| Module                          | Report                                 |   | Sub-Reports |   |
| Financial Wizard                |                                        | ~ |             | 2 |
|                                 | 05162017-Publioshed                    | ^ | 1           | - |
| Select Entities Included        | 43235 - BALANCE SHEET - FOUR POINTS_   |   |             |   |
|                                 | ABF - SELECT SERVICE - WHEELOCK-SDLC   | Ξ |             |   |
| Selecting a Group populates th  | Admin- Published by SDLC1              | - | }           |   |
| included in the Group that sele | BALANCE SHEET - HOTEL, ST-sdlc2-Vandan |   | 1           |   |
|                                 | BALANCE SHEET - LARA -Vandana 2        |   | -           |   |
| Company/Property/Group Se       | INCOME STATEMENT - 16 Broadway Deck,   |   |             |   |
| Group                           | INCOME STATEMENT - EXTENDED STAY HO    | ~ | perty       | - |

In the "Select Consolidate Report" Section: If a **Financial Wizard** "User Defined Report" is ran, both the Company and Property ("Consolidated") information will be pulled in. The user will have the option to run the report by selecting either "Company Only" or "Property Only."

- "Company Only" Only Companies related to the Financial Wizard report will be pulled in.
- "Property Only" Only Properties related to the Financial Wizard report will be pulled in.

| Select a Report to add to the | Report Set.                                   |            |  |
|-------------------------------|-----------------------------------------------|------------|--|
| Select a Report               |                                               |            |  |
| Module                        | Report                                        | Sub Report |  |
| Financial Wizard              | ***Matthew Raines -Test - CHANGE              | <b>v</b>   |  |
| Select Consolidate Report     | Consolidate Reports                           |            |  |
| Select Entities Included      | Consolidated<br>Company Only<br>Property Only |            |  |

In the "Select Entities Included" section, on the left-hand side in the "Group" box, any **Consolidated Groups** created by using the **Financial Designer Consolidation** found under **Maintenance** will display, only if the user has access to the companies/properties in that consolidated group. If one of these groups is selected, on the right-hand side it will automatically check the entities that are included in that consolidated group. The user may choose to deselect an entity if desired on the right-hand side. Also, more than one **Consolidated Group** can be selected.

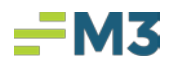

| luded in the Group that selection may then be modified.<br>Company/Property/Group Selection<br>Group                                                                                                    | <br>Company/Property                                                                                                    |  |
|----------------------------------------------------------------------------------------------------|----------------------------------------------------------------------------------------------------|--|
| KARL'S HOTELS         KARL'S HOTELS (OLD)         LOAN BALANCE         MANAGED ALL CY'S         MARKET - CHATTATOGA         MARKET - LDI ac ROCK         Market ouster - Gainesville FL         Motion to Cluster - Mobile         Matthew - Test Group         MCKIBBON 12 FOR JBM, III         MCKIBBON 2011 2012 Same Store Hotels         MCKIbbon Core Assets         MCKIBBON EXCLUDING ALOFT         < | Company-Alpha-1     Company-Alpha-1     Company-Alpha-1     Company-Alpha-1     Company-Alpha-2     Company-Alpha-3     Company-Alpha-3     Company-Alpha-5     Company-Alpha-5     Company-Alpha-7     Company-Alpha-7     Company-Alpha-7     Company-Alpha-9     Company-Alpha-9     Company-Bravo-1     Company-Bravo-1 |  |

If the user chooses not to use a Consolidated Group, the user can choose either the company or property level. If both the company and property level are selected, 2 reports will be emailed for both the company and property level.

| lect Entities Included                                  |                       |
|---------------------------------------------------------|-----------------------|
| lecting a Group populates the Company/Property with the | e associated Entities |
| luded in the Group that selection may then be modified. |                       |
| ompany/Property/Group Selection                         |                       |
| Group                                                   | Company/Property      |
| 1 McKay Test for Scheduled Reports                      | Billy's Test Company  |
| 11 Pack with 9 Only                                     | 🗷 🔽 Company-Alpha-1   |
| 2011 Core Portfolio                                     | 🕑 🔽 Company-Alpha-10  |
| 2011 SOLD MCKIBBON                                      | 🕑 🔽 Company-Alpha-11  |
| 2011 TPS Package                                        | 🕂 🔽 Company-Alpha-2   |
| 2013 Sale Package                                       | E Company-Alpha-3     |
| 2014 11 Group                                           | 🗄 🗌 Company-Alpha-4   |
| 2016 McKibbon Budget Analysis All Hotels                | 🕀 🗌 Company-Alpha-5   |
| 3 YEAR COMPARISON - 18 EQUITY HOTELS                    | 🗷 🗇 Company-Alpha-6   |
| 3 YEAR COMPARISON - 23 EQUITY HOTELS                    | 🗄 🗌 Company-Alpha-7   |
| A/P AGING MANAGED                                       | Company-Alpha-8       |
| A/P AGING McKIBBON OWNED                                | E Company-Alpha-9     |
| A/P AGING NOBLE                                         | 🕀 🗌 Company-Bravo-1   |
| ACCOUNTS PAYABLE - CONSTRUCTION (GL 204.00              | Company-Bravo-10      |
| < III >                                                 | Company-Bravo-11      |
|                                                         | ▼ ▼                   |
| $\square$                                               |                       |

Once the report and group have been selected, click Next.

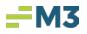

| Select Report/Consolidations/Entities | Select a Report to add to the Rep                                                                                                    | oort Set.                                                                                        |                                                                                                    |                                                                                                    |   |
|---------------------------------------|----------------------------------------------------------------------------------------------------|--------------------------------------------------------------------------------------------------|----------------------------------------------------------------------------------------------------|----------------------------------------------------------------------------------------------------|---|
|                                       | Select a Report                                                                                                    |                                                                                                  |                                                                                                    |                                                                                                    |   |
|                                       | Module                                                                                                    | Report                                                                                           | Sub-                                                                                                    | Reports                                                                                                    |   |
|                                       | General Ledger                                                                                                    | Trial Balance                                                                                    | v                                                                                                    |                                                                                                    |   |
|                                       | Select Entities Included<br>Selecting a Group populates the Con<br>included in the Group that selection<br>Company/Property/Group Selectio                                                                                                    |                                                                                                  | es                                                                                                    |                                                                                                    |   |
|                                       | Group                                                                                                    |                                                                                                  | Company/Property                                                                                                    |                                                                                                    |   |
|                                       | I NCKay Test for Scheduled Ri<br>I Pack with 9 Only     I Pack with 9 Only     I Pack with 9 Only     I Pack with 9 Only     I Pack and Package     2013 Stel Package     2014 11 Group     2016 Markban Budget Analysi     3 YEAR COMPARISON - 18 EQI     3 YEAR COMPARISON - 18 EQI     3 YEAR COMPARISON - 18 EQI     3 YEAR COMPARISON - 18 EQI     4/P AGING MAKAGED     A/P AGING MAKAGED     A/P AGING MAKAGED     A/P AGING MAKAGED     A/P AGING MAKAGED     A/P AGING MAKAGED     A/P AGING MAKAGED     ALL AGING MAKAGEL - CONST     ALLALOFTS     ALL ALOFTS     ALL ALOFTS     ALL ALOFTS     ALL ACHON HOTELS     ALL ACHON HOTELS     ALL ACHON HOTELS     ALL CAPSTOR (10) IESS CT Pay-     ALL CAPSTOR (10) IESS CT Pay-     ALL CAPSTOR (10) IESS CT PAY-     ALL CAPSTOR (10) IESS CT PAY- | is All Hotels<br>UITY HOTELS<br>UITY HOTELS<br>)<br>RUCTION (GL 204.000)<br>S<br>etteville<br>;) | Billy's Test Company-Abha-<br>© Company-Abha-<br>© Company-Abha-<br>© Company-Abha-<br>© Company-Abha-<br>© Company-Abha-<br>© Company-Abha-<br>© Company-Abha-<br>© Company-Abha-<br>© Company-Abha-<br>© Company-Abha-<br>© Company-Bravo-<br>© Company-Bravo-<br>© Company-Br | 1<br>10<br>11<br>2<br>3<br>4<br>5<br>5<br>6<br>7<br>7<br>8<br>9<br>1<br>10<br>10<br>11<br>2<br>3<br>3<br>4<br>5<br>5<br>6<br>7<br>8<br>9<br>7 | * |

If a GL Report is selected: The Report Options is the next screen to display which will allow the user to name the report description, choose that report's report options, and the criteria for the define date range section. Each canned report will have its own unique report options. Once desired info is selected, click **Next**.

| Select Report/Consolidations/Entities<br>Report Options | Report : Trial Balance                                 |                 |
|---------------------------------------------------------|--------------------------------------------------------|-----------------|
|                                                         | Report Description: Trial Balance - Weekly Run         |                 |
|                                                         | Select Report Options.                                 |                 |
|                                                         | Report Options                                         |                 |
|                                                         | Would you like to print GL accounts with zero amounts? |                 |
|                                                         |                                                        |                 |
|                                                         | Show Page Header 🗹 Show Page Footer                    |                 |
|                                                         |                                                        |                 |
|                                                         |                                                        |                 |
|                                                         |                                                        |                 |
|                                                         |                                                        |                 |
|                                                         |                                                        |                 |
|                                                         |                                                        |                 |
|                                                         |                                                        |                 |
|                                                         |                                                        |                 |
|                                                         |                                                        |                 |
|                                                         |                                                        |                 |
|                                                         |                                                        |                 |
|                                                         |                                                        |                 |
|                                                         |                                                        |                 |
|                                                         |                                                        |                 |
|                                                         |                                                        |                 |
|                                                         |                                                        |                 |
|                                                         | Pre-Defined Range                                      |                 |
|                                                         | Current Period                                         | 1               |
|                                                         |                                                        |                 |
|                                                         |                                                        |                 |
|                                                         | C                                                      | ancel Back Next |

Note: If a **Financial Wizard** report is run, then this screen will be skipped to the "Report Format & File Name" options screen.

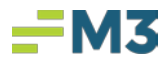

On the next screen, the **Report Format & File Name** options will display. In the formatting section, the user can decide what format they would like the report to distribute in and if they would like to create a separate naming convention for the reports per entity.

| Select Report/Consolidations/Entities Report Options Report Pormat & File Name | Report : Trial Balance<br>Report Format and File Name Settings<br>Select a report format and File name settings.<br>Report Format:<br>Format:<br>Version: | head and head                                                                                       |             |
|--------------------------------------------------------------------------------|----------------------------------------------------------------------------------------------------|----------------------------------------------------------------------------------------------------|-------------|
|                                                                                | File Name Settings                                                                                                    | Reports  Company/Property/Group  1 McKay Test for Scheduled Repor  2013 Sale Package  2014 11 Group | File Name / |

There are a few formats the user can choose from (Excel, CSV, PDF).

| Format:  | Excel | <b>~</b> |
|----------|-------|----------|
| Manalana | Excel |          |
| Version: | CSV   |          |
|          | PDF   |          |

As well as the version of that format:

| Format:  | Excel | ~ |  |
|----------|-------|---|--|
| Version: | 2007  | 1 |  |

If the user would like the reports to share the same Report Naming Convention, select 'Yes' (as this is the default to this option). If the User would like each Entity in the Report to have different Report Naming Conventions, select 'No'. Then from the available fields, build the file's name by clicking on the desired option and then clicking on "Insert Field"

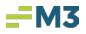

| le Name<br><ename><set><cdate></cdate></set></ename>                                                |      |
|----------------------------------------------------------------------------------------------------|------|
| Available Fields<br>Group/Company/Property I<br>Company/Property ID                                 |      |
| Create Date<br>Pre-Defined Range<br>Report<br>Free-Form Text<br>Text Constant<br>Report Description | [Spa |
| V                                                                                                   |      |

If 'No' is selected, the system will open up the File Name Builder box to be filled in for each Entity prior to moving forward. This pop up box will be the same if the user clicked on the [...] box under "File Name".

|                                     |                 |          |         | roperty/Group     | File Name |  |
|-------------------------------------|-----------------|----------|---------|-------------------|-----------|--|
| 1                                   | File Name Build | er 🌖     | ×       | r Scheduled Repor |           |  |
| File Name                           |                 |          |         |                   |           |  |
| 1                                   |                 |          |         |                   |           |  |
|                                     |                 |          |         |                   |           |  |
|                                     |                 |          |         |                   |           |  |
| Available Fields                    |                 |          |         |                   |           |  |
| Group/Company/P<br>Company/Property | roperty Name    |          |         |                   |           |  |
| Create Date<br>Pre-Defined Range    |                 |          |         |                   |           |  |
| Report<br>Free-Form Text            |                 |          | [Space] |                   |           |  |
| Text Constant                       |                 | Insert F | ield    |                   |           |  |
| Report Description                  |                 | moerri   |         |                   |           |  |
|                                     | ~               |          |         |                   |           |  |
| 1                                   |                 |          |         |                   |           |  |
|                                     |                 |          |         |                   |           |  |

After selecting the desired options for the file format and name, click **Next**.

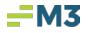

| Select Report/Consolidations/Entities<br>Report Options<br>Report Format & File Name | Report : Trial Balance<br>Report Format and File Name Settings<br>Select a report format and file name settings.                        |                                  |             |
|--------------------------------------------------------------------------------------|----------------------------------------------------------------------------------------------------|----------------------------------|-------------|
|                                                                                      | Report Format                                                                                                    | Excel v<br>: 2007 v              |             |
|                                                                                      | File Name Settings<br>Reports share file naming convention? ●Yes ○No                                                                    | Reports                          |             |
|                                                                                      | File Name                                                                                                    | Company/Property/Group           | File Name / |
|                                                                                      | <ename><set><cdate></cdate></set></ename>                                                                                               | 1 McKay Test for Scheduled Repor |             |
|                                                                                      |                                                                                                    | 2013 Sale Package                |             |
|                                                                                      | Available Fields                                                                                                    | 2014 11 Group                    |             |
|                                                                                      | Group/Company/Plopetry ( ^<br>Company/Plopetry ID<br>Conde Orie<br>Pre-Oefined Range<br>Report<br>Report Description<br>V<br>V<br>Clear |                                  |             |
|                                                                                      |                                                                                                    |                                  |             |

The next screen will display the Email Distribution's delivery section and email address section.

|                                       | Report Wi                  | ard             |            |
|---------------------------------------|----------------------------|-----------------|------------|
| Select Report/Consolidations/Entities |                            |                 |            |
| Report Options                        | Report : Detailed Activity |                 |            |
| Report Format & File Name             | Delivery                   |                 |            |
| Email Distribution                    | O Send Link                | ts              |            |
|                                       | Default Email              |                 |            |
|                                       |                            |                 |            |
|                                       |                            |                 |            |
|                                       | Company                    |                 |            |
|                                       |                            |                 |            |
|                                       | Group/Company/Property     | Email Addresses |            |
|                                       | Matthew - Test Group       |                 |            |
|                                       |                            |                 |            |
|                                       |                            |                 |            |
|                                       |                            |                 |            |
|                                       |                            |                 |            |
|                                       |                            |                 |            |
|                                       |                            |                 |            |
|                                       |                            |                 |            |
|                                       |                            |                 |            |
|                                       |                            | < Back Next     | t > Cancel |
|                                       |                            | < back Next     | Cancel     |

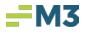

In the "Delivery" section, the user can choose to send the reports as an attachment in the email or as a link.

| 00 11:1     |                  |  |
|-------------|------------------|--|
| O Send Link | Send Attachments |  |

If 'Yes' was selected for the Consolidate Distribution on the Report Set Home Page, then enter email addresses in the 'Email Addresses' field. The Default email address fields will not be available when defining scheduled reports.

If 'No' Selected, there are 2 email options available in the default email area when defining scheduled reports.

If the reports for each entity will be sent to the same email address, enter in a valid email address under the default email. Multiple email addresses can be entered by entering a ';' between email addresses with no spaces.

| Default Email                                  | - |                 |  |
|------------------------------------------------|---|-----------------|--|
| natthew raines@m3as.com;summer.farmer@m3as.com |   |                 |  |
| Company                                        |   |                 |  |
| Group/Company/Property                         |   | Email Addresses |  |
| Company-Alpha-1                                |   |                 |  |
|                                                |   |                 |  |
|                                                |   |                 |  |
|                                                |   |                 |  |
|                                                |   |                 |  |
|                                                |   |                 |  |
|                                                |   |                 |  |
|                                                |   |                 |  |
|                                                |   |                 |  |
|                                                |   |                 |  |

If the Default Email Address is not used, under the "Company" section, the user will need to click on the [...] box under "Email Addresses" and enter the desired email address for report distribution and click **OK**. When adding more than one email address use ';' to separate the email addresses, spaces are not needed.

| Company                |                       |                         |
|------------------------|-----------------------|-------------------------|
|                        |                       |                         |
| Group/Company/Property |                       | Email Addresses         |
| Company-Alpha-1        |                       | matthew.raines@m3as.com |
| Email Addresses        | Email Address Builder |                         |
|                        | OK                    | Cancel                  |

Once the Email Distribution's delivery section and email address section are completed, click Next.

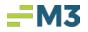

|                                                                                      | Report W                        | fizard          | x      |
|--------------------------------------------------------------------------------------|---------------------------------|-----------------|--------|
| Select Report/Consolidations/Entities<br>Report Options<br>Report Format & File Name | Report : Detailed Activity      |                 |        |
| Email Distribution                                                                   | O Send Link       Send Attachme | ents            |        |
|                                                                                      | Default Email                   |                 |        |
|                                                                                      |                                 |                 |        |
|                                                                                      | Company                         |                 |        |
|                                                                                      | Group/Company/Property          | Email Addresses | -      |
|                                                                                      | Matthew - Test Group            |                 |        |
|                                                                                      |                                 |                 |        |
|                                                                                      |                                 | < Back Next >   | Cancel |

The last screen to populate will be the Summary Screen. If the user wants to review the setting to their report run, select the [...] boxes by the desired fields. To add this desired report run to the **scheduled report set** click on **Finish**.

| <ul> <li>Select Report/Consolidations/Entities</li> <li>Report Options</li> <li>Report Format File Name</li> <li>Email Distribution</li> </ul> | Report Summary<br>Selecting Next will add these rep<br>allow for modification of that set<br>Report<br>Module | ports to the Report Set. Clicking th<br>ting.<br>Report                                                                                                    |                                  | rea will                                                                                  |  |  |
|----------------------------------------------------------------------------------------------------|----------------------------------------------------------------------------------------------------|----------------------------------------------------------------------------------------------------|----------------------------------|-------------------------------------------------------------------------------------------|--|--|
| Summary                                                                                                    | General Ledger                                                                                                | Trial Balance                                                                                                    |                                  |                                                                                           |  |  |
|                                                                                                    | Options<br>Include Zero : Yes<br>Show Page Header : Yes<br>Show Page Footer : Yes                             |                                                                                                    | ***                              | Pre-Defined Pange Current Period Distribution Attachment Consolidated Report Format Excel |  |  |
|                                                                                                    | Company/Prop                                                                                                  | perty/Group                                                                                                    | File Name                        | Email Distribution                                                                        |  |  |
|                                                                                                    | 1 McKay Test for Scheduled                                                                                    |                                                                                                    | Name> <set><cdate></cdate></set> | summer@m3as.com;bonnie@m3as.co                                                            |  |  |
|                                                                                                    | 2013 Sale Package                                                                                             | o contra contra | Name> <set><cdate></cdate></set> | summer@m3as.com;bonnie@m3as.co                                                            |  |  |
|                                                                                                    | 2014 11 Group                                                                                                 | <6                                                                                                    | Name> <set><cdate></cdate></set> | summer@m3as.com;bonnie@m3as.co                                                            |  |  |
|                                                                                                    |                                                                                                    |                                                                                                    |                                  |                                                                                           |  |  |

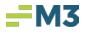

The report run will be added to the **scheduled report set**. If desired, another report can be added to this **scheduled report set** by clicking on Add and repeat the previous step. If no other reports are needed, click **Save**.

| File Select I | Functions M  | odules Reports Mainten                                                     | ance Help                  |               |                      |                   |              |                    |                                 |
|---------------|--------------|----------------------------------------------------------------------------|----------------------------|---------------|----------------------|-------------------|--------------|--------------------|---------------------------------|
| 🗋 New 🔟 Edit  | 🛃 Save 🏐 C   | lose 🍓 Print 🗙 Delete 🗏                                                    | Copy 🖄 Cancel              |               |                      |                   |              |                    |                                 |
| No Selectio   | on 🔶         |                                                                            |                            |               |                      |                   |              |                    |                                 |
| Modules       | ×            | Schedule Reports ×                                                         |                            |               |                      |                   |              |                    |                                 |
| Make Select   | Payable      | Report Set Setup<br>Screen allows for creatio<br>In the reports area: add, |                            |               | on then define the r | ange, frequency a | nd e         |                    |                                 |
| Accounts      | Payable New  | Report Set Description:                                                    | Farmers Portfolio Wee      | kly Reports   |                      |                   |              | Active             |                                 |
| Daily Repo    | ort          | Consolidate Distribution?                                                  |                            |               | Frequency            |                   | Distribution |                    |                                 |
| Accounts I    | Receivable   |                                                                            |                            |               | Frequency:           | Monthly           | ~            | Email Distribution |                                 |
| General Le    | edger        | Yes - Will generate a<br>entities selected.                                | single distribution for a  | ll of the     | Start Date:          |                   | <u>^</u>     | Email Subject      |                                 |
| Bu Check Writ | iter         | <ul> <li>No - Will generate mi<br/>the entities selected.</li> </ul>       | ultiple distributions; one | e for each of | Start Date:          |                   |              | Accounting Core    | Weekly Reports- <c< th=""></c<> |
| Cash Mana     |              | the entities selected.                                                     |                            |               | End Date:            | 6/9/2020          | $\sim$       | Email Body         |                                 |
| Financial V   |              |                                                                            |                            |               | Run Time:            | 05:30 PM          |              |                    |                                 |
|               |              |                                                                            |                            |               | Time Zener           | Eastern Time      | ~            |                    |                                 |
| Forecast      |              |                                                                            |                            |               | nine zone.           | Lustern nine      |              |                    |                                 |
| Budget        |              | Reports                                                                    |                            |               |                      |                   |              |                    |                                 |
| ConTrack      |              |                                                                            |                            |               |                      |                   |              |                    |                                 |
| 🛄 Import Exp  | port Utility | Report Description                                                         | Module /                   | Report        | Sub-Report           | Range             | File Pattern | File Type          | Email Distribution              |
| inventory     |              | Frial Balance - W                                                          | eneral Ledger              | Trial Balance | (a                   | urrent Day        |              |                    | summer@m3as.com                 |
|               |              | 14 4 0 of 0                                                                | First:                     |               | 7                    |                   |              |                    |                                 |
|               |              |                                                                            |                            |               |                      |                   |              |                    | 540 C                           |
|               |              |                                                                            |                            |               |                      |                   |              | Add                | Edit Copy                       |

Once the **scheduled report set** has been saved and scheduled report time has occurred, the email will be sent out and look like the following, for example:

| <b>G</b> 5 •                                                                       |                                                                                                    |                   |                                                |     | Attachme         | nt Tools                                                                                                    |                                                                                                    |  |  |  |  |  |
|------------------------------------------------------------------------------------|----------------------------------------------------------------------------------------------------|-------------------|------------------------------------------------|-----|------------------|----------------------------------------------------------------------------------------------------|----------------------------------------------------------------------------------------------------|--|--|--|--|--|
| File Home Send ,                                                                   | / Receive Folder                                                                                                | View              | Add-ins                                        | CRM | Attach           | Attachments 🛛 🖓 Tell me what you want to do                                                                                                    |                                                                                                    |  |  |  |  |  |
| Open Quick Remove<br>Print Attachment<br>Actions                                   | Save Save All<br>As Attachment<br>Save to Computer                                                              |                   | Save All to<br>* OneDrive *<br>to Cloud        | All | Copy<br>ection   | Show<br>Message<br>Message                                                                                                    |                                                                                                    |  |  |  |  |  |
| Drag Your Favorite Folders He<br>Training<br>Drafts<br>Sent Items<br>Deleted Items | A                                                                                                    | Today<br>noreply@ |                                                | s   | Current M<br>New | est↓ ▲                                                                                                    | Reply       Reply All       Forward       IM         Thu 8/24/2017       Thu 8/24/2017       11:24 AM         Noreply@m3as.com       aaTraining Company *2017-08-24Weekly Detail Activity |  |  |  |  |  |
| Archive                                                                            | <ul> <li>Bonnie Bunnell</li> <li>Updated 30 day follow up</li> <li>Ok, I will update the others too,</li> </ul> |                   |                                                |     | ý<br>M           | To       Summer Farmer;       Summer Farmer;       Summer Farmer;         Summer Parmer;       Summer Farmer;       Summer Farmer;         Farmer       I_farmer Portfolio We       I_farmer Portfolio We         Farmer       SKB |                                                                                                    |  |  |  |  |  |
| IPM_SUBTREE<br>Junk Email<br>Outbox                                                |                                                                                                    |                   | ogrestauran<br>Dog Side Meni                   |     | 0<br>10:47 Ai    | )<br>M                                                                                                    | 2 Farmer Portfolio We<br>8 KB 3 Farmer Portfolio We  5 KB                                                                                                    |  |  |  |  |  |
| ⊿ summer.farmer@m3a                                                                | is.com                                                                                                    | Voice Mail M      | 0192.168.5<br>lessage <575@<br>contains a voic | 19  | (<br>10:23 Al    | )<br>M                                                                                                    | 4_Farmer Portfolio We                                                                                                    |  |  |  |  |  |

# Manage Schedule Reports

#### Execute Now

In **Scheduled Reports**, the **Execute Now** button allows the user to run and sends the report before the scheduled time. This will allow the user to override the original scheduled report run time and date. Once the **Execute Now** has been used, it will ask if you would like to override the next scheduled run.

| Scheduled Report Sets                                    |                                        |       |                        |                                                                     |     |                               |                                    |                                                   |
|----------------------------------------------------------|----------------------------------------|-------|------------------------|---------------------------------------------------------------------|-----|-------------------------------|------------------------------------|---------------------------------------------------|
| Grid below lists the Report Se                           | ets which have been created. New c     | reate | s a new set. Edit will | allow modification of an existing set.                              |     |                               |                                    |                                                   |
| Select one and click Execute                             | Now to run immediately.                |       |                        |                                                                     |     |                               |                                    |                                                   |
| Report Set Description: 00 -                             | - Matthew Test                         |       |                        |                                                                     |     |                               |                                    | Execute Now                                       |
|                                                          |                                        |       |                        |                                                                     |     |                               |                                    | L                                                 |
|                                                          |                                        |       |                        |                                                                     |     |                               |                                    |                                                   |
|                                                          |                                        |       |                        |                                                                     |     |                               |                                    |                                                   |
|                                                          |                                        |       |                        |                                                                     |     |                               |                                    |                                                   |
|                                                          |                                        |       |                        | Scheduled Reports                                                   |     |                               |                                    |                                                   |
| Description 🛛 🕹 Re                                       | eport(s) Included                      |       | Frequency              | Scheduled Reports<br>Group/Company/Property                         |     | Last Run Date                 | Last Run By                        | Next Scheduled Run D                              |
|                                                          | eport(s) Included<br>B Test 1          |       | Frequency<br>Monthly   |                                                                     | ••• | Last Run Date<br>4/26/2019 1: |                                    | Next Scheduled Run D<br>1/1/0001 12:00:00 A       |
| 00 - Matthew Test TE                                     |                                        |       |                        | Group/Company/Property                                              |     |                               | Scheduler                          |                                                   |
| OO - Matthew Test     TE     1 FW Lisa biweekly          | B Test 1                               |       | Monthly                | Group/Company/Property<br>Matthew - Test Group                      |     | 4/26/2019 1:                  | Scheduler<br>Scheduler             | 1/1/0001 12:00:00 A                               |
| 00 - Matthew Test     TE       1 FW Lisa biweekly     AN | B Test 1<br>NDY WUZ HIZZLE<br>est 1234 |       | Monthly<br>Biweekly    | Group/Company/Property<br>Matthew - Test Group<br>Property-Harry-12 |     | 4/26/2019 1:<br>4/23/2019 12  | Scheduler<br>Scheduler<br>ak4-Lisa | <b>1/1/0001 12:00:00 A</b><br>1/1/0001 12:00:00 A |

Once Execute Now is selected, the following pop-up window will display two choices. The first option will allow the user to choose if they would like the next scheduled run to be cancelled. If the box is left checked, then the next scheduled run will be canceled. Only the next scheduled run will be cancelled; other subsequent scheduled reports AFTER the next scheduled run will not be affected.

|   | Execute Now Option                                                                            |
|---|-----------------------------------------------------------------------------------------------|
| • | Cancel the next scheduled run.<br>Please Note: Only the next scheduled run will be cancelled. |
|   | Keep "Execute Now" button turned on.                                                          |
|   | OK Cancel                                                                                     |

The second option, Keep the Execute Now button, in an effort to keep the user from clicking the **Execute Now** button repeatedly, this flag will be defaulted to be unchecked. The user is able to active by clicking on the box.

Once all options are decided, the user can click OK.

#### Adding Reports

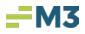

If the user would like to add other reports to their **Scheduled Report Set**, from the main screen, the user can click on **Edit** and then **Add** to add in another report.

|          | Enterprise: Enterpri                                             | ise-Alpha-1                                         |                                                                                                    |                   |                  |                    |                    |           |                    |  |  |
|----------|------------------------------------------------------------------|-----------------------------------------------------|----------------------------------------------------------------------------------------------------|-------------------|------------------|--------------------|--------------------|-----------|--------------------|--|--|
| 3 2      | Modules 🗙                                                        | Companies × Sched                                   | uled Reports 🛛 🗙                                                                                                    |                   |                  |                    |                    |           |                    |  |  |
| Modules  | <ul> <li>Enterprise-Alpha-1</li> <li>Accounts Payable</li> </ul> |                                                     | eport Set Setup<br>icreen allows for creation of a Report Set. Add a unique description then define the range, frequency and email subject.<br>In the reports area: add, edit or copy reports for the Report Set. |                   |                  |                    |                    |           |                    |  |  |
| -        | Daily Report                                                     | Report Set Description:                             | Matthew Weekly Reports                                                                                                    |                   |                  |                    | Active             |           |                    |  |  |
| ta       | Accounts Receivable                                              | Consolidate Distribution                            |                                                                                                    | Frequency         |                  |                    | Distribution       |           |                    |  |  |
| Ren      | 🔲 General Ledger                                                 | <ul> <li>Yes - Will generate a selected.</li> </ul> | single distribution for all of the                                                                                                    | Freque            | ncy: Monthly     | ~                  | Email Distribution |           |                    |  |  |
|          | 📄 Check Writer                                                   | No - Will generate mu                               | ltiple distributions; one for eac                                                                                                    | h of Start D      | ate: 05/01/20    | 19 🗘 🗸             | Email Subject      |           |                    |  |  |
| - Conce  | 🚞 Cash Management                                                | the entities selected.                              |                                                                                                    | End D             | ate: 05/01/20    | 20                 |                    |           |                    |  |  |
| ter      | 📄 Financial Wizard                                               | Email Addresses                                     |                                                                                                    |                   |                  | _                  | Email Body         |           |                    |  |  |
| Mai      | E Forecast                                                       | matthew.raines@m3as.                                | com                                                                                                    | Run T             | me: 04:25 PM -   | 3                  |                    |           |                    |  |  |
| <u>.</u> | 🛄 Budget                                                         |                                                     |                                                                                                    | Time Z            | one: Eastern Tim | e 🗸                |                    |           |                    |  |  |
|          | ConTrack                                                         | Reports                                             |                                                                                                    |                   |                  |                    |                    |           |                    |  |  |
|          | 📄 Import Export Utility                                          |                                                     |                                                                                                    |                   |                  |                    |                    |           |                    |  |  |
|          | linventory                                                       | Report Description                                  | Module                                                                                                    | Report            | Sub-Report       | Range              | File Pattern       | File Type | Email Distribution |  |  |
|          |                                                                  | Test File Name                                      | General Ledger                                                                                                    | Detailed Activity |                  | Year-to-Date (Thro | ugh <eid></eid>    | Excel     |                    |  |  |
|          |                                                                  | . I ▲ 1 of 1                                        | First:                                                                                                    | γ                 |                  |                    |                    |           |                    |  |  |
| 11       |                                                                  |                                                     |                                                                                                    |                   |                  |                    |                    | Add Edi   | t Copy Remove      |  |  |

#### **Copy Reports**

If the user would like to Copy the selected report to their **Scheduled Report Set**, from the main screen, the user can click on **Edit** and click on the desired report and then click **Copy** to add in a copied report.

| Ε       | nterprise: Enterpri     | se   | -Alpha-1                                           |                                                                      |                   |          |                  |                      |                     |   |           |      |                |        |
|---------|-------------------------|------|----------------------------------------------------|----------------------------------------------------------------------|-------------------|----------|------------------|----------------------|---------------------|---|-----------|------|----------------|--------|
| s       | Modules X               |      | Companies × Schedule                               | ed Reports                                                           |                   |          |                  |                      |                     |   |           |      |                |        |
| Modules |                         | \$ : |                                                    | f a Report Set. Add a unique de<br>lit or copy reports for the Repor |                   | ne the i | range, frequency | and email subject.   |                     |   |           |      |                |        |
| -       | Daily Report            |      | Report Set Description: Ma                         | atthew Weekly Reports                                                |                   |          |                  |                      | ✓ Active            |   |           |      |                |        |
| orts    | 🚞 Accounts Receivable   |      | Consolidate Distribution?                          |                                                                      | Frequency         |          |                  |                      | Distribution        |   |           |      |                |        |
| Rep     | 🦲 General Ledger        |      | ● Yes - Will generate a sing<br>entities selected. | gle distribution for all of the                                      | Freq              | uency:   | Monthly          | ~                    | 🗹 Email Distributio | n |           |      |                |        |
| -       | 🚞 Check Writer          |      | No - Will generate multip                          | ole distributions; one for each o                                    | f Star            | t Date:  | 05/01/2019       |                      | Email Subject       |   |           |      |                |        |
| Jance   | 📃 Cash Management       |      |                                                    |                                                                      | End               | d Date:  |                  |                      |                     |   |           |      |                |        |
| Itel    | 🚞 Financial Wizard      | 1    | Email Addresses                                    |                                                                      |                   |          |                  |                      | Email Body          |   |           |      |                |        |
| Mai     | Forecast                |      | matthew.raines@m3as.com                            | m                                                                    | Run               | n Time:  | 04:25 PM 🛨       |                      |                     |   |           |      |                |        |
| _       | 🛄 Budget                |      |                                                    |                                                                      | Time              | Zone:    | Eastern Time     | ~                    |                     |   |           |      |                |        |
|         | ConTrack                |      | leports                                            | -                                                                    |                   |          |                  |                      |                     |   |           |      |                |        |
|         | 📄 Import Export Utility | ſŕ   | teports                                            |                                                                      |                   |          |                  |                      |                     |   |           |      |                |        |
|         | lnventory               | F    | leport Description                                 | Module                                                               | Report            | 9        | Sub-Report       | Range                | / File Pattern      |   | File Type |      | Email Distribu | ition  |
|         |                         | l h  | Test File Name                                     | General Ledger                                                       | Detailed Activity | y        |                  | Year-to-Date (Throug | jh <eid></eid>      | Ì | Excel     |      |                |        |
|         |                         |      | Copy 1 of Test File Na                             | General Ledger                                                       | Detailed Activity | /        |                  | Year-to-Date (Throug | jh <eid></eid>      |   | Excel     |      |                |        |
|         |                         |      | 1                                                  |                                                                      |                   |          |                  |                      |                     |   |           |      |                | 2      |
|         |                         | ŀ    | (                                                  | First:                                                               | $\nabla$          |          |                  |                      |                     |   |           |      |                |        |
|         |                         |      |                                                    |                                                                      |                   |          |                  |                      |                     |   | Add       | Edit | Сору           | Remove |

#### Suspend Running

To suspend running a report, once selected on the schedule report set, click **Edit** and then select the desired report and uncheck the "Active" box and **Save**.

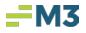

| Ъ       | yew 🔤 Edit 🛃 Save 🏐 🤇 | Close 🍙 Print 🗙 Delete 🗎                            | Copy 🙁 Cancel                                                   |                   |                   |                       |                    |           |                    |
|---------|-----------------------|-----------------------------------------------------|-----------------------------------------------------------------|-------------------|-------------------|-----------------------|--------------------|-----------|--------------------|
| E       | nterprise: Ent        | se-Alpha-1                                          |                                                                 |                   |                   |                       |                    |           |                    |
| S       | Modules               | Companies Schedule                                  | ed Reports 🛛 🗙                                                  |                   |                   |                       |                    |           |                    |
| duh     | m Enterprise-Alpha-1  | Report Set Setup                                    |                                                                 |                   |                   |                       | . 3                |           |                    |
| Modules | 📄 Accounts Payable    |                                                     | f a Report Set. Add a unique<br>lit or copy reports for the Rep |                   | ie range, frequen | cy and email subject. |                    |           |                    |
| -       | Daily Report          | Rep. + Set Description: Ma                          | atthew Weekly Reports                                           |                   |                   |                       | Active             |           |                    |
| orts    | Accounts Receivable   | Conso dat 2 tribution?                              |                                                                 | Frequency         |                   |                       | Distribution       |           |                    |
| Rep     | 📄 General Ledger      | ● Yes - Will generate a sin<br>● entities selected. | gle distribution for all of the                                 | Frequen           | w: Monthly        | ~                     | Email Distribution |           |                    |
| 9       | Check Writer          | No - Will generate multip                           | ole distributions; one for each                                 | of Start Da       | te: 05/01/20      | 19 🗘 🗸                | Email Subject      |           |                    |
| u u     | 📃 Cash Management     |                                                     |                                                                 | End Da            | te: 05/01/20      | 20 10                 |                    |           |                    |
| fen     | 📄 Financial Wizard    | Email Addresses                                     |                                                                 |                   |                   |                       | Email Body         |           |                    |
| Mair    | Forecast              | matthew.raines@m3as.co                              | m                                                               | Run Tim           | ne: 04:25 PM 🕂    |                       |                    |           |                    |
| Ž       | Budget                |                                                     |                                                                 | Time Zor          | ne: Eastern Tim   | e 🗸                   |                    |           |                    |
|         | ConTrack              | Reports                                             |                                                                 |                   |                   |                       |                    |           |                    |
|         | Import Export Utility | Keports                                             |                                                                 |                   |                   |                       |                    |           |                    |
|         | Inventory             | Report Description                                  | Module                                                          | Report            | Sub-Report        | Range                 | / File Pattern     | File Type | Email Distribution |
|         |                       | Test File Name                                      | General Ledger                                                  | Detailed Activity |                   | Year-to-Date (Throu   | gh <eid></eid>     | Excel     |                    |
|         |                       | Copy 1 of Test File Na                              | General Ledger                                                  | Detailed Activity |                   | Year-to-Date (Throu   | gh <eid></eid>     | Excel     |                    |
|         |                       |                                                     |                                                                 |                   |                   |                       |                    |           |                    |
|         |                       |                                                     |                                                                 | 1                 |                   |                       |                    |           |                    |
|         |                       |                                                     |                                                                 | -                 |                   |                       |                    |           |                    |
|         |                       |                                                     | First:                                                          | 7                 |                   |                       |                    |           |                    |
|         |                       |                                                     |                                                                 |                   |                   |                       |                    | Add Ed    | it Copy Remove     |

## Delete Report out of the Scheduled Report Sets

To delete a report out of the **Scheduled Report Set**, from the main screen, the user can click on the desired **Scheduled Report Set**, click on **Edit** then click on the desired report and then click on **Remove**.

| Enterprise: Enterprise-Alpha-1                                                                                                    |                              |  |  |  |
|----------------------------------------------------------------------------------------------------|------------------------------|--|--|--|
| Nodules X Companies Scheduled Reports X                                                                                                    |                              |  |  |  |
| Bit State         Companies         Schedule keports           Image: Companies         Schedule keports         Report Set Setup           Image: Companies         Schedule keports         Schedule keports           Image: Companies         Schedule keports         Schedule keports           Image: Companies         Schedule keports         Schedule keports |                              |  |  |  |
| In the reports area: add, edit of copy reports for the Report Set.                                                                                                    |                              |  |  |  |
| Daily Report Set Description: Matthew Weekly Reports                                                                                                    |                              |  |  |  |
| 월 Consolidate Distribution? Frequency Distribution                                                                                                    | Distribution                 |  |  |  |
| General Ledger • Yes - Will generate a single distribution for all of the Frequency: Monthly Frequency: Monthly                                                                                                    |                              |  |  |  |
| Check Writer     No - Will generate multiple distributions; one for each of     Start Date:     D5/01/2019 V     Email Subject                                                                                                    |                              |  |  |  |
| Cash Management End Date: 05/01/2020 () V                                                                                                    |                              |  |  |  |
| P Financial Wizard Email Addresses Email Body                                                                                                    |                              |  |  |  |
| Forecast matthew.raines@m3as.com Run Time: 04:25 PM ±                                                                                                    |                              |  |  |  |
| Time Zone: Eastern Time                                                                                                    |                              |  |  |  |
| ConTrack Reports                                                                                                    |                              |  |  |  |
| Import Export Utility                                                                                                    |                              |  |  |  |
| Report Description Module Report Sub-Report Range / File Pattern I                                                                                                    | File Type Email Distribution |  |  |  |
| Test File Name     General Ledger     Detailed Activity     Year-to-Date (Through <eid></eid>                                                                                                    | Excel                        |  |  |  |
| Copy 1 of Test File Na General Ledger Detailed Activity Year-to-Date (Through <eid></eid>                                                                                                    | Excel                        |  |  |  |
|                                                                                                    |                              |  |  |  |
|                                                                                                    |                              |  |  |  |
|                                                                                                    | 2                            |  |  |  |
|                                                                                                    |                              |  |  |  |
| k ← 1 of 2 ▶ K First: ∇                                                                                                    |                              |  |  |  |
|                                                                                                    | Add Edit Copy Remove         |  |  |  |

## **Delete Scheduled Report Sets**

To delete a **Scheduled Report Set**, from the main screen, the user can click on the desired **Scheduled Report Set** then click on **Delete**.

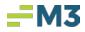

| Ľ    | File Select Functions Modules Reports Maintenance Help       |                                                                                                    |  |  |  |  |  |  |  |
|------|--------------------------------------------------------------|----------------------------------------------------------------------------------------------------|--|--|--|--|--|--|--|
| 2    | ) New 🗹 Edit 🔜 Save 🍓 Close 💩 Print 🗙 Delete 🏤 Copy 🖄 Cancel |                                                                                                    |  |  |  |  |  |  |  |
|      | Enterprise: Enterpri                                         | se-Alpha-1 💘                                                                                                    |  |  |  |  |  |  |  |
| s    | Modules 🗙                                                    | Companies Schedul Reports X                                                                                                    |  |  |  |  |  |  |  |
| hapo | Modules X<br>for Enterprise-Alpha-1<br>Accounts Payable      | reduled Report Sets 0                                                                                                    |  |  |  |  |  |  |  |
| ž    | Accounts Payable                                             | id below lists the Report Sets which have open created. New creates a new set. Edit will allow modification of an existing set. |  |  |  |  |  |  |  |
| _    | Daily Report                                                 | Select one and click Execute Now to run immediately.                                                                            |  |  |  |  |  |  |  |
| orts | Accounts Receivable                                          | Report Set Description: Matthew Weekly Reports Execute Now                                                                      |  |  |  |  |  |  |  |
| Rep  | 📃 General Ledger                                             |                                                                                                    |  |  |  |  |  |  |  |
| _    | 🔁 Check Writer                                               |                                                                                                    |  |  |  |  |  |  |  |
| anc  | 📃 Cash Management                                            | Scheduled Reports                                                                                                    |  |  |  |  |  |  |  |
| Iten | 📃 Financial Wizard                                           | Description / Report(s) Included Frequency Group/Company/Property Last Run Date Last Run By Next Scheduled Run                  |  |  |  |  |  |  |  |
| Mai  | Forecast                                                     | Matthew Weekly Re Copy 1 of Test File Name in Monthly Matthew - Test Group in 4/30/2019 9:25:00 P                               |  |  |  |  |  |  |  |
| _    | 🚞 Budget                                                     |                                                                                                    |  |  |  |  |  |  |  |
|      | ConTrack                                                     |                                                                                                    |  |  |  |  |  |  |  |
|      | 📃 Import Export Utility                                      |                                                                                                    |  |  |  |  |  |  |  |
|      | inventory                                                    |                                                                                                    |  |  |  |  |  |  |  |
|      |                                                              |                                                                                                    |  |  |  |  |  |  |  |
|      |                                                              |                                                                                                    |  |  |  |  |  |  |  |

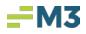

## **Scheduled Report Log Viewer**

Log Viewer will display information of a report set's run. The information will include the date/time of the completed run, the status of the run (whether it was successful or if the report run failed) and the user who created the report set.

To access the **Scheduled Reports' Log Viewer**, found under **Maintenance**, the user can access from any level in **Accounting Core**.

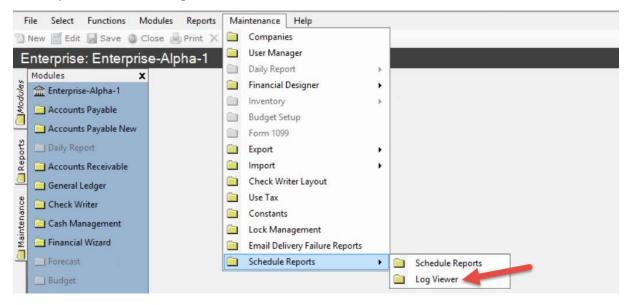

|                      |                                | Date:                              | 4/30/2019   | 1:01:05 PM                |                         |         |            |
|----------------------|--------------------------------|------------------------------------|-------------|---------------------------|-------------------------|---------|------------|
|                      |                                | Report Set Description:<br>Status: |             | distribution group        |                         |         |            |
|                      | Ke                             |                                    |             | distribution group        |                         |         |            |
|                      |                                |                                    |             |                           |                         |         |            |
|                      |                                | Created By:                        | ak4-Lisa    |                           | View Log                |         |            |
|                      |                                |                                    |             |                           |                         |         |            |
|                      |                                |                                    | Sched       | uled Reports Log          |                         |         |            |
| Date 🗸               | Report Set Description         | Group/Compa                        | ny/Property | Report                    | Stage                   | Status  | Created By |
| 4/30/2019 1:01:05 PM | Test single distribution group | (MT) All Extend                    | led Stay    | Group single distribution | Execution of report for | Success | ak4-Lisa   |
| 4/30/2019 1:00:57 PM | Test single distribution group | (MT) All Extend                    | led Stay    | Group single distribution | Execution of report for | Success | ak4-Lisa   |
| 4/30/2019 1:00:51 PM | Test single distribution group | (MT) All Extend                    | led Stay    | Group single distribution | Execution of report for | Success | ak4-Lisa   |
| 4/30/2019 1:00:49 PM | Test single distribution group | (MT) All Extend                    | led Stay    | Group single distribution | Execution of report for | Success | ak4-Lisa   |
| 4/30/2019 1:00:44 PM | Test single distribution group | (MT) All Extend                    | led Stay    | Group single distribution | Execution of report for | Success | ak4-Lisa   |
| 4/30/2019 1:00:42 PM | Test single distribution group | (MT) All Extend                    | led Stay    | Group single distribution | Execution of report for | Success | ak4-Lisa   |
| 4/30/2019 1:00:42 PM | Test single distribution group | (MT) All Extend                    | led Stay    | Group single distribution | Execution of report for | Success | ak4-Lisa   |
| 4/30/2019 1:00:42 PM | Test single distribution group | (MT) All Extend                    | led Stay    | Group single distribution | Execution of report for | Success | ak4-Lisa   |
| 4/30/2019 1:00:35 PM | Test single distribution group | (MT) All Extend                    | led Stay    | Group single distribution | Execution of report for | Success | ak4-Lisa   |
| 4/30/2019 1:00:35 PM | Test single distribution group | (MT) All Extend                    | led Stay    | Group single distribution | Execution of report for | Success | ak4-Lisa   |
| 4/30/2019 1:00:34 PM | Test single distribution group | (MT) All Extend                    | led Stay    | Group single distribution | Execution of report for | Success | ak4-Lisa   |
| 4/30/2019 1:00:34 PM | Test single distribution group | (MT) All Extend                    | led Stay    | Group single distribution | Execution of report for | Success | ak4-Lisa   |
| 4/30/2019 1:00:34 PM | Test single distribution group | (MT) All Extend                    | led Stay    | Group single distribution | Execution of report for | Success | ak4-Lisa   |
| 4/30/2019 1:00:28 PM | Test single distribution group | (MT) All Extend                    | led Stay    | Group single distribution | Execution of report for | Success | ak4-Lisa   |
| 4/30/2019 1:00:28 PM | Test single distribution group | (MT) All Extend                    | led Stay    | Group single distribution | Execution of report for | Success | ak4-Lisa   |
| 4/30/2019 1:00:28 PM | Test single distribution group | (MT) All Extend                    | led Stay    | Group single distribution | Execution of report for | Success | ak4-Lisa   |
| 4/30/2019 1:00:27 PM | Test single distribution group | (MT) All Extend                    | led Stay    | Group single distribution | Execution of report for | Success | ak4-Lisa   |
| 4/30/2019 1:00:27 PM | Test single distribution group | (MT) All Extend                    | led Stay    | Group single distribution | Execution of report for | Success | ak4-Lisa   |
| 4/30/2019 1:00:24 PM | Test single distribution group | (MT) All Extend                    | led Stay    | Group single distribution | Execution of report for | Success | ak4-Lisa   |
| 4/30/2019 1:00:22 PM | Test single distribution group | (MT) All Extend                    | led Stay    | Group single distribution | Execution of report for | Success | ak4-Lisa   |

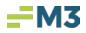

## **Common Questions & Answers**

While using **Scheduled Reports**, a user may have several questions. At any point, please reach out to our support team via help.m3as.com with any questions/concerns.

## Why can't I see an Email from my Report Set?

|                                                                                                    | uled Reports X                                                                                                    |                                                                                             |                                                                                                    |                                                                                                    |                                                                                                    |                                                                                                    |                       |                    |  |
|----------------------------------------------------------------------------------------------------|----------------------------------------------------------------------------------------------------|---------------------------------------------------------------------------------------------|----------------------------------------------------------------------------------------------------|----------------------------------------------------------------------------------------------------|----------------------------------------------------------------------------------------------------|----------------------------------------------------------------------------------------------------|-----------------------|--------------------|--|
| Report Set Setup                                                                                                    |                                                                                                    |                                                                                             |                                                                                                    |                                                                                                    |                                                                                                    |                                                                                                    |                       |                    |  |
| Screen allows for creation                                                                                                    |                                                                                                    |                                                                                             | nen define the                                                                                                    | e range, frequen                                                                                                    | cy and email subject.                                                                                                    |                                                                                                    |                       |                    |  |
| In the reports area: add, e                                                                                                    |                                                                                                    | e Report Set.                                                                               |                                                                                                    |                                                                                                    |                                                                                                    |                                                                                                    |                       |                    |  |
| Report Set Description:                                                                                                    | Matthew Weekly Reports                                                                                                    |                                                                                             |                                                                                                    |                                                                                                    |                                                                                                    | Active                                                                                                    |                       |                    |  |
| Consolidate Distribution?                                                                                                    |                                                                                                    | Fre                                                                                         | quency                                                                                                    |                                                                                                    |                                                                                                    | Distribution                                                                                                    |                       |                    |  |
| Yes - Will generate a si                                                                                                    | the                                                                                                    | Frequency: Monthly                                                                          |                                                                                                    |                                                                                                    | Email Distribution                                                                                                    | n                                                                                                    |                       |                    |  |
| • entities selected.                                                                                                    |                                                                                                    |                                                                                             |                                                                                                    |                                                                                                    | Empil Cubingt                                                                                                    |                                                                                                    |                       |                    |  |
| $\bigcirc$ No - Will generate multiple distributions; one for each of $\bigcirc$ the entities selected.                                                                                                    |                                                                                                    |                                                                                             | Start Date: 05/01/2019 🔷 🗸                                                                                                    |                                                                                                    |                                                                                                    | Email Subject                                                                                                    |                       |                    |  |
|                                                                                                    |                                                                                                    | End Date: 05/01/2020 🗘 🗸                                                                    |                                                                                                    |                                                                                                    | <ename></ename>                                                                                                    |                                                                                                    |                       |                    |  |
| Email Addresses                                                                                                    |                                                                                                    |                                                                                             |                                                                                                    |                                                                                                    | Email Body                                                                                                    |                                                                                                    |                       |                    |  |
| matthew.raines@m3as.com                                                                                                    |                                                                                                    |                                                                                             | Run Time: 09:25 PM ÷                                                                                                    |                                                                                                    |                                                                                                    |                                                                                                    |                       |                    |  |
|                                                                                                    |                                                                                                    |                                                                                             | Time 7.4                                                                                                    | e: Eastern Tim                                                                                                    | e 🗸                                                                                                    |                                                                                                    |                       |                    |  |
|                                                                                                    |                                                                                                    |                                                                                             | Time Zon                                                                                                    | e: Lascent titt                                                                                                    | <u>د</u>                                                                                                    |                                                                                                    |                       |                    |  |
|                                                                                                    |                                                                                                    |                                                                                             |                                                                                                    |                                                                                                    |                                                                                                    |                                                                                                    |                       |                    |  |
| Reports                                                                                                    |                                                                                                    |                                                                                             |                                                                                                    |                                                                                                    |                                                                                                    |                                                                                                    |                       |                    |  |
|                                                                                                    | 1                                                                                                    |                                                                                             |                                                                                                    | -                                                                                                    | 1                                                                                                    | 1                                                                                                    |                       |                    |  |
| Report Description                                                                                                    | Module                                                                                                    | Report                                                                                      |                                                                                                    | Sub-Report                                                                                                    | Range                                                                                                    | File Pattern                                                                                                    | File Type             | Email Distribution |  |
| Copy 1 of Test File Na                                                                                                    | General Ledger                                                                                                    | Detailed                                                                                    | Activity                                                                                                    |                                                                                                    | Year-to-Date (Through                                                                                                    | <eid></eid>                                                                                                    | Excel                 |                    |  |
| Test File Name                                                                                                    | General Ledger                                                                                                    | Detailed                                                                                    | Activity                                                                                                    |                                                                                                    | Year-to-Date (Through                                                                                                    | <eid></eid>                                                                                                    | Excel                 |                    |  |
| Levil College E                                                                                                    | . I Dete line                                                                                                    |                                                                                             |                                                                                                    |                                                                                                    |                                                                                                    |                                                                                                    |                       |                    |  |
| Verify if the E                                                                                                    | nd Date has                                                                                                    | passed                                                                                      |                                                                                                    |                                                                                                    |                                                                                                    |                                                                                                    |                       |                    |  |
|                                                                                                    | uled Reports 🛛 👋                                                                                                    |                                                                                             |                                                                                                    |                                                                                                    |                                                                                                    |                                                                                                    |                       |                    |  |
| Report Set Setup                                                                                                    |                                                                                                    |                                                                                             |                                                                                                    |                                                                                                    |                                                                                                    |                                                                                                    |                       |                    |  |
| Screen allows for creation                                                                                                    | of a Report Set. Add a up                                                                                                    | aique description t                                                                         | en define the                                                                                                    | a range frequen                                                                                                    | cy and email subject                                                                                                    |                                                                                                    |                       |                    |  |
| In the reports area: add, e                                                                                                    |                                                                                                    |                                                                                             | ien denne un                                                                                                    | ange, nequen                                                                                                    | cy and email subject.                                                                                                    |                                                                                                    |                       |                    |  |
| Report Set Description:                                                                                                    |                                                                                                    | e Report bett                                                                               |                                                                                                    |                                                                                                    |                                                                                                    | Active                                                                                                    |                       |                    |  |
|                                                                                                    |                                                                                                    |                                                                                             |                                                                                                    |                                                                                                    |                                                                                                    |                                                                                                    |                       |                    |  |
| Consolidate Distribution?                                                                                                    |                                                                                                    |                                                                                             | quency                                                                                                    |                                                                                                    |                                                                                                    | Distribution                                                                                                    |                       |                    |  |
| Yes - Will generate a si<br>● entities selected.                                                                                                    | ingle distribution for all of                                                                                                    | the                                                                                         | Frequency                                                                                                    | y: Monthly                                                                                                    | ¥                                                                                                    | Email Distribution                                                                                                    | n                     |                    |  |
| No - Will generate mult                                                                                                    | tiple distributions; one for                                                                                                    | each of                                                                                     | Start Date: 05/01/2019                                                                                                    |                                                                                                    |                                                                                                    | Email Subject                                                                                                    |                       |                    |  |
| the entities selected.                                                                                                    | uple distributions, one for                                                                                                    | each of                                                                                     |                                                                                                    |                                                                                                    |                                                                                                    | -                                                                                                    |                       |                    |  |
|                                                                                                    | the entities selected.                                                                                                    |                                                                                             |                                                                                                    |                                                                                                    |                                                                                                    | <ename></ename>                                                                                                    |                       |                    |  |
|                                                                                                    |                                                                                                    | End Date                                                                                    | e: 05/01/20                                                                                                    | 20 1 2                                                                                                    |                                                                                                    |                                                                                                    |                       |                    |  |
| Email Addresses                                                                                                    |                                                                                                    | L                                                                                           | End Date                                                                                                    |                                                                                                    |                                                                                                    | Email Body                                                                                                    |                       |                    |  |
| Email Addresses<br>matthew.raines@m3as.c                                                                                                    | com                                                                                                    |                                                                                             | End Date                                                                                                    |                                                                                                    |                                                                                                    | Email Body                                                                                                    |                       |                    |  |
|                                                                                                    | com                                                                                                    |                                                                                             | Run Tim                                                                                                    | e: 09:25 PM                                                                                                    |                                                                                                    | Email Body                                                                                                    |                       |                    |  |
|                                                                                                    | com                                                                                                    |                                                                                             | Run Tim                                                                                                    | _                                                                                                    |                                                                                                    | Email Body                                                                                                    |                       |                    |  |
| matthew.raines@m3as.c                                                                                                    | com                                                                                                    |                                                                                             | Run Tim                                                                                                    | e: 09:25 PM                                                                                                    |                                                                                                    | Email Body                                                                                                    |                       |                    |  |
|                                                                                                    | com                                                                                                    |                                                                                             | Run Tim                                                                                                    | e: 09:25 PM                                                                                                    |                                                                                                    | Email Body                                                                                                    |                       |                    |  |
| matthew.raines@m3as.c                                                                                                    |                                                                                                    |                                                                                             | Run Tim                                                                                                    | e: 09:25 PM                                                                                                    |                                                                                                    |                                                                                                    |                       |                    |  |
| matthew.raines@m3as.c                                                                                                    | com<br>Module                                                                                                    | Report                                                                                      | Run Tim                                                                                                    | e: 09:25 PM                                                                                                    |                                                                                                    | Email Body                                                                                                    | File Type             | Email Distribution |  |
| matthew.raines@m3as.c                                                                                                    | Module                                                                                                    | Report                                                                                      | Run Time<br>Time Zon                                                                                                    | e: 09:25 PM                                                                                                    | e V                                                                                                    | File Pattern                                                                                                    | File Type<br>Excel    | Email Distribution |  |
| Reports<br>Report Description<br>Copy 1 of Test File Na                                                                                                    | Module<br>General Ledger                                                                                                    | Detailed                                                                                    | Run Time<br>Time Zon<br>Activity                                                                                                    | e: 09:25 PM                                                                                                    | e v<br>Range<br>Year-to-Date (Through                                                                                                    | File Pattern<br><eid></eid>                                                                                                    |                       | Email Distribution |  |
| Reports<br>Report Description<br>Copy 1 of Test File Name                                                                                                    | Module<br>General Ledger<br>General Ledger                                                                                                    | Detailed<br>Detailed                                                                        | Run Time<br>Time Zon<br>Activity<br>Activity                                                                                              | e: 09:25 PM                                                                                                    | e v                                                                                                    | File Pattern<br><eid></eid>                                                                                                    | Excel                 | Email Distribution |  |
| Reports<br>Report Description<br>Copy 1 of Test File Name                                                                                                    | Module<br>General Ledger<br>General Ledger                                                                                                    | Detailed<br>Detailed                                                                        | Run Time<br>Time Zon<br>Activity<br>Activity                                                                                              | e: 09:25 PM                                                                                                    | e v<br>Range<br>Year-to-Date (Through                                                                                                    | File Pattern<br><eid></eid>                                                                                                    | Excel                 | Email Distribution |  |
| Reports<br>Report Description<br>Copy 1 of Test File Na<br>▶ Test File Name<br>Verify if the R                                                                                                    | Module<br>General Ledger<br>General Ledger<br>eport Set is /                                                                                                    | Detailed<br>Detailed                                                                        | Run Time<br>Time Zon<br>Activity<br>Activity                                                                                              | e: 09:25 PM                                                                                                    | e v<br>Range<br>Year-to-Date (Through                                                                                                    | File Pattern<br><eid></eid>                                                                                                    | Excel                 | Email Distribution |  |
| Reports Report Description Copy 1 of Test File Name Verify if the R Companies Schedu                                                                                                    | Module<br>General Ledger<br>General Ledger                                                                                                    | Detailed<br>Detailed                                                                        | Run Time<br>Time Zon<br>Activity<br>Activity                                                                                              | e: 09:25 PM                                                                                                    | e v<br>Range<br>Year-to-Date (Through                                                                                                    | File Pattern<br><eid></eid>                                                                                                    | Excel                 | Email Distribution |  |
| Reports Report Description Copy 1 of Test File Name Verify if the R Companies Schedu Report Set Setup                                                                                                    | Module<br>General Ledger<br>General Ledger<br>eport Set is /<br>Jied Reports                                                                                                    | Detailed<br>Detailed<br>Active or                                                           | Run Time<br>Time Zon<br>Activity<br>Activity<br>NOT                                                                                       | e: 09:25 PM -                                                                                                    | Range<br>Year-to-Date (Through<br>Year-to-Date (Through                                                                                                    | File Pattern<br><eid></eid>                                                                                                    | Excel                 | Email Distribution |  |
| Reports Report Description Copy 1 of Test File Name Verify if the R Companies Schedu Report Set Setup Screen allows for creation                                                                                                    | Module<br>General Ledger<br>General Ledger<br>eport Set is J<br>Jed Reports ×<br>of a Report Set. Add a un                                                                                                    | Detailed<br>Detailed<br>Active or                                                           | Run Time<br>Time Zon<br>Activity<br>Activity<br>NOT                                                                                       | e: 09:25 PM -                                                                                                    | Range<br>Year-to-Date (Through<br>Year-to-Date (Through                                                                                                    | File Pattern<br><eid></eid>                                                                                                    | Excel                 | Email Distribution |  |
| Reports Report Description Copy 1 of Test File Name Copy 1 of Test File Name Companies Schedu Report Set Setup Screen allows for creation In the reports area: add, c                                                                                                    | Module General Ledger General Ledger Ceport Set is J Jed Reports × of a Report Set. Add a un edit or copy reports for the                                                                                                    | Detailed<br>Detailed<br>Active or                                                           | Run Time<br>Time Zon<br>Activity<br>Activity<br>NOT                                                                                       | e: 09:25 PM -                                                                                                    | Range<br>Year-to-Date (Through<br>Year-to-Date (Through                                                                                                    | File Pattern<br><eid><br/><eid></eid></eid>                                                                                                    | Excel                 | Email Distribution |  |
| Reports Report Description Copy 1 of Test File Name Copy 1 of Test File Name Companies Companies | Module General Ledger General Ledger Eport Set is / Jied Reports × of a Report Set. Add a un edit or copy reports for the Matthew Weekly Reports                                                                                      | Detailed<br>Detailed<br>Active or<br>nique description the<br>Report Set.                   | Run Time<br>Time Zon<br>Activity<br>Activity<br>NOT                                                                                       | e: 09:25 PM -                                                                                                    | Range<br>Year-to-Date (Through<br>Year-to-Date (Through                                                                                                    | File Pattern<br><eid><br/><eid></eid></eid>                                                                                                    | Excel                 | Email Distribution |  |
| Reports Report Description Copy 1 of Test File Name Verify if the R Companies Schedu Report Set Setup Screen allows for creation In the reports area: add, e Report Set Description: Consolidate Distribution?                                                                                                    | Module<br>General Ledger<br>General Ledger<br>eport Set is /<br>Jed Reports ×<br>of a Report Set. Add a un<br>edit or copy reports for the<br>Matthew Weekly Reports                                                                  | Detailed<br>Detailed<br>Active or<br>nique description th<br>e Report Set.                  | Run Time<br>Time Zon<br>Activity<br>Activity<br>NOT                                                                                       | e: 09:25 PM -                                                                                                    | Range<br>Year-to-Date (Through<br>Year-to-Date (Through                                                                                                    | File Pattern<br><eid><br/><eid></eid></eid>                                                                                                    | Excel                 | Email Distribution |  |
| Reports Reports Report Description Copy 1 of Test File Name Companies Companies Companies Companies Companies Companies Consolidate Distribution? Yes - will enserbe as as                                                                                                    | Module General Ledger General Ledger Eport Set is / Jied Reports × of a Report Set. Add a un edit or copy reports for the Matthew Weekly Reports                                                                                      | Detailed<br>Detailed<br>Active or<br>nique description th<br>e Report Set.                  | Run Time<br>Time Zon<br>Activity<br>Activity<br>NOT                                                                                       | e: 09:25 PM denotes the second second | e v                                                                                                    | File Pattern<br><eid><br/><eid></eid></eid>                                                                                                    | Excel<br>Excel        | Email Distribution |  |
| Reports Reports Reports Report Description Copy 1 of Test File Name Report Set File Name Report Set Setup Screen allows for creation In the reports area: add, Report Set Description: Consolidate Distribution? Page - Will generate a si Pagent Set Description: Page - Will generate a si Pagent Set Description: Pagent Set Description: Pagent Se | Module<br>General Ledger<br>General Ledger<br>eport Set is /<br>Jed Reports ×<br>of a Report Set. Add a un<br>edit or copy reports for the<br>Matthew Weekly Reports<br>ingle distribution for all of                                 | Detailed<br>Detailed<br>Active or<br>iique description the<br>e Report Set.<br>Fre          | Run Time<br>Time Zon<br>Activity<br>Activity<br>NOT<br>enen define the<br>quency<br>Frequency                                             | e: 09:25 PM<br>Eastern Tim<br>Sub-Report                                                                                                    | Range<br>Year-to-Date (Through<br>Year-to-Date (Through<br>Year-to-Date (Through                                                                                     | File Pattern<br><eid><br/><eid><br/>Active<br/>Distribution<br/>Email Distribution</eid></eid>                                                                                                    | Excel<br>Excel        | Email Distribution |  |
| Reports Report Description Copy 1 of Test File Name Companies Companies Comp | Module<br>General Ledger<br>General Ledger<br>eport Set is /<br>Jed Reports ×<br>of a Report Set. Add a un<br>edit or copy reports for the<br>Matthew Weekly Reports                                                                  | Detailed<br>Detailed<br>Active or<br>iique description the<br>e Report Set.<br>Fre          | Run Time<br>Time Zon<br>Activity<br>Activity<br>NOT                                                                                       | e: 09:25 PM =<br>e: Eastern Tim<br>Sub-Report                                                                                                    | Range<br>Year-to-Date (Through<br>Year-to-Date (Through<br>Year-to-Date (Through                                                                                     | File Pattern<br><eid><br/><eid><br/>Distribution<br/>Final Distribution<br/>Email Subject</eid></eid>                                                                                                    | Excel<br>Excel        | Email Distribution |  |
| Reports Reports Reports Report Description Copy 1 of Test File Name Report Set File Name Report Set Setup Screen allows for creation In the reports area: add, Report Set Description: Consolidate Distribution? Page - Will generate a si Pagent Set Description: Page - Will generate a si Pagent Set Description: Pagent Set Description: Pagent Se | Module<br>General Ledger<br>General Ledger<br>eport Set is /<br>Jed Reports ×<br>of a Report Set. Add a un<br>edit or copy reports for the<br>Matthew Weekly Reports<br>ingle distribution for all of                                 | Detailed<br>Detailed<br>Active or<br>iique description the<br>e Report Set.<br>Fre          | Run Time<br>Time Zon<br>Activity<br>Activity<br>NOT<br>quency<br>Frequency<br>Start Dat                                                   | e: 09:25 PM =<br>e: Eastern Tim<br>Sub-Report<br>e range, frequen<br>y: Monthly<br>e: 05/01/20                                                                                                    | Range<br>Range<br>Year-to-Date (Through<br>Year-to-Date (Through<br>Year-to-Date (Through<br>Year-to-Date (Through                                                   | File Pattern<br><eid><br/><eid><br/>Active<br/>Distribution<br/>Email Distribution</eid></eid>                                                                                                    | Excel<br>Excel        | Email Distribution |  |
| Reports Report Description Copy 1 of Test File Name Companies Companies Comp | Module<br>General Ledger<br>General Ledger<br>eport Set is /<br>Jed Reports ×<br>of a Report Set. Add a un<br>edit or copy reports for the<br>Matthew Weekly Reports<br>ingle distribution for all of                                 | Detailed<br>Detailed<br>Active or<br>iique description the<br>e Report Set.<br>Fre          | Run Time<br>Time Zon<br>Activity<br>Activity<br>NOT<br>enen define the<br>quency<br>Frequency                                             | e: 09:25 PM =<br>e: Eastern Tim<br>Sub-Report<br>e range, frequen<br>y: Monthly<br>e: 05/01/20                                                                                                    | Range<br>Range<br>Year-to-Date (Through<br>Year-to-Date (Through<br>Year-to-Date (Through<br>Year-to-Date (Through<br>Year-to-Date (Through<br>Year-to-Date (Through | File Pattern<br><eid><br/><eid><br/>Distribution<br/>Final Distribution<br/>Email Subject</eid></eid>                                                                                                    | Excel<br>Excel        | Email Distribution |  |
| Reports Report Description Copy 1 of Test File Name Companies Companies Comp | Module<br>General Ledger<br>General Ledger<br>eport Set is /<br>Jed Reports ×<br>of a Report Set. Add a un<br>edit or copy reports for the<br>Matthew Weekly Reports<br>ingle distribution for all of<br>tiple distributions; one for | Detailed<br>Detailed<br>Active or<br>iique description the<br>e Report Set.<br>Fre          | Run Time<br>Time Zon<br>Activity<br>Activity<br>NOT<br>quency<br>Frequency<br>Start Dat                                                   | e: 09:25 PM =<br>e: Eastern Tim<br>Sub-Report<br>e range, frequen<br>y: Monthly<br>e: 05/01/20<br>e: 05/01/20                                                                                                    | Range<br>Range<br>Year-to-Date (Through<br>Year-to-Date (Through<br>Year-to-Date (Through<br>Year-to-Date (Through                                                   | File Pattern<br><eid><br/><eid></eid></eid>                                                                                                    | Excel<br>Excel        | Email Distribution |  |
| Reports Report Report R | Module<br>General Ledger<br>General Ledger<br>eport Set is /<br>Jed Reports ×<br>of a Report Set. Add a un<br>edit or copy reports for the<br>Matthew Weekly Reports<br>ingle distribution for all of<br>tiple distributions; one for | Detailed<br>Detailed<br>Active or<br>iique description the<br>e Report Set.<br>Fre          | Run Time<br>Time Zon<br>Activity<br>Activity<br>NOt<br>even define the<br>quency<br>Frequence<br>Start Date<br>End Date<br>Run Time       | e: 09:25 PM =<br>e: Eastern Tim<br>Sub-Report<br>e range, frequen<br>y: Monthly<br>e: 05/01/20<br>e: 09:25 PM =                                                                                                    | e v                                                                                                    | File Pattern<br><eid><br/><eid></eid></eid>                                                                                                    | Excel<br>Excel        | Email Distribution |  |
| Reports Report Description Copy 1 of Test File Name Companies Companies Comp | Module<br>General Ledger<br>General Ledger<br>eport Set is /<br>Jed Reports ×<br>of a Report Set. Add a un<br>edit or copy reports for the<br>Matthew Weekly Reports<br>ingle distribution for all of<br>tiple distributions; one for | Detailed<br>Detailed<br>Active or<br>iique description the<br>e Report Set.<br>Fre          | Run Time<br>Time Zon<br>Activity<br>Activity<br>NOt<br>even define the<br>quency<br>Frequence<br>Start Date<br>End Date<br>Run Time       | e: 09:25 PM =<br>e: Eastern Tim<br>Sub-Report<br>e range, frequen<br>y: Monthly<br>e: 05/01/20<br>e: 05/01/20                                                                                                    | e v                                                                                                    | File Pattern<br><eid><br/><eid></eid></eid>                                                                                                    | Excel<br>Excel        | Email Distribution |  |
| Reports Report Description Copy 1 of Test File Name Companies Companies Comp | Module<br>General Ledger<br>General Ledger<br>eport Set is /<br>Jed Reports ×<br>of a Report Set. Add a un<br>edit or copy reports for the<br>Matthew Weekly Reports<br>ingle distribution for all of<br>tiple distributions; one for | Detailed<br>Detailed<br>Active or<br>iique description the<br>e Report Set.<br>Fre          | Run Time<br>Time Zon<br>Activity<br>Activity<br>NOt<br>even define the<br>quency<br>Frequence<br>Start Date<br>End Date<br>Run Time       | e: 09:25 PM =<br>e: Eastern Tim<br>Sub-Report<br>e range, frequen<br>y: Monthly<br>e: 05/01/20<br>e: 09:25 PM =                                                                                                    | e v                                                                                                    | File Pattern<br><eid><br/><eid></eid></eid>                                                                                                    | Excel<br>Excel        | Email Distribution |  |
| Reports Report Description Copy 1 of Test File Name Companies Companies Comp | Module<br>General Ledger<br>General Ledger<br>eport Set is /<br>Jed Reports ×<br>of a Report Set. Add a un<br>edit or copy reports for the<br>Matthew Weekly Reports<br>ingle distribution for all of<br>tiple distributions; one for | Detailed<br>Detailed<br>Active or<br>iique description the<br>e Report Set.<br>Fre          | Run Time<br>Time Zon<br>Activity<br>Activity<br>NOt<br>even define the<br>quency<br>Frequence<br>Start Date<br>End Date<br>Run Time       | e: 09:25 PM =<br>e: Eastern Tim<br>Sub-Report<br>e range, frequen<br>y: Monthly<br>e: 05/01/20<br>e: 09:25 PM =                                                                                                    | e v                                                                                                    | File Pattern<br><eid><br/><eid></eid></eid>                                                                                                    | Excel<br>Excel        | Email Distribution |  |
| matthew.raines@m3as.c<br>Reports<br>Report Description<br>Copy 1 of Test File Na<br>Test File Name<br>Verify if the R<br>Companies<br>Screen allows for creation<br>In the reports are: add, a<br>Report Set Setup<br>Screen allows for creation<br>In the reports are: add, add<br>Report Set Description:<br>Consolidate Distribution?<br>Yes - Will generate as<br>entities selected.<br>No - Will generate mult<br>on o - Will generate mult<br>No - Will generate mult<br>No - Will generate mult<br>Screen Addresses<br>matthew.raines@m3as.c                                                                                                    | Module<br>General Ledger<br>General Ledger<br>eport Set is /<br>Jed Reports ×<br>of a Report Set. Add a un<br>edit or copy reports for the<br>Matthew Weekly Reports<br>ingle distribution for all of<br>tiple distributions; one for | Detailed<br>Detailed<br>Active or<br>iique description the<br>e Report Set.<br>Fre          | Run Time<br>Time Zon<br>Activity<br>Activity<br>NOt<br>even define the<br>quency<br>Frequence<br>Start Date<br>End Date<br>Run Time       | e: 09:25 PM =<br>e: Eastern Tim<br>Sub-Report<br>e range, frequen<br>y: Monthly<br>e: 05/01/20<br>e: 09:25 PM =                                                                                                    | e v                                                                                                    | File Pattern<br><eid><br/><eid></eid></eid>                                                                                                    | Excel<br>Excel        | Email Distribution |  |
| matthew.raines@m3as.c<br>Reports<br>Report Description<br>Copy 1 of Test File Name<br>Verify if the R<br>Companies Schedu<br>Report Set Setup<br>Screen allows for creation<br>In the reports area: add, a<br>Report Set Description:<br>Consolidate Distribution?<br>• Yes - Will generate a si<br>entities selected.<br>No - Will generate mul<br>the entities selected.<br>Email Addresses<br>matthew.raines@m3as.c                                                                                                    | Module<br>General Ledger<br>General Ledger<br>eport Set is /<br>Jed Reports ×<br>of a Report Set. Add a un<br>edit or copy reports for the<br>Matthew Weekly Reports<br>ingle distribution for all of<br>tiple distributions; one for | Detailed<br>Detailed<br>Active or<br>hique description the<br>Report Set.<br>Fre<br>each of | Run Time<br>Time Zon<br>Activity<br>Activity<br>NOt<br>even define the<br>quency<br>Frequence<br>Start Date<br>End Date<br>Run Time       | e: 09:25 PM =<br>e: Eastern Tim<br>Sub-Report<br>sub-Report<br>c range, frequen<br>y: Monthly<br>e: 05/01/20<br>e: 05/01/20<br>e: 05/01/20<br>e: Eastern Tim                                                                                                    | e v                                                                                                    | <ul> <li>File Pattern</li> <li><eid></eid></li> <li><eid></eid></li></ul> | Excel                 |                    |  |
| Reports Report Description Copy 1 of Test File Name Companies Companies Comp | Module General Ledger General Ledger General Ledger eport Set is / Jed Reports × of a Report Set. Add a un edit or copy reports for the Matthew Weekly Reports ingle distribution for all of tiple distributions; one for com Module  | Detailed<br>Detailed<br>Active or<br>hique description the<br>e Report Set.                 | Run Time<br>Time Zon<br>Activity<br><b>NOT</b><br>nen define the<br>quency<br>Frequence<br>Start Date<br>Run Time<br>Time Zon             | e: 09:25 PM =<br>e: Eastern Tim<br>Sub-Report<br>e range, frequen<br>y: Monthly<br>e: 05/01/20<br>e: 09:25 PM =                                                                                                    | e v                                                                                                    | File Pattern<br><eid><br/><eid><br/><eid><br/>Email Distribution<br/>Email Subject<br/><ename><br/>Email Body<br/>File Pattern</ename></eid></eid></eid>                                                                                                    | Excel Excel File Type | Email Distribution |  |
| matthew.raines@m3as.c<br>Reports<br>Report Description<br>Copy 1 of Test File Name<br>Verify if the R<br>Companies Schedu<br>Report Set Setup<br>Screen allows for creation<br>In the reports area: add, a<br>Report Set Description:<br>Consolidate Distribution?<br>• Yes - Will generate a si<br>entities selected.<br>No - Will generate mul<br>the entities selected.<br>Email Addresses<br>matthew.raines@m3as.c                                                                                                    | Module General Ledger General Ledger General Ledger eport Set is / Jed Reports × of a Report Set. Add a un edit or copy reports for the Matthew Weekly Reports ingle distribution for all of tiple distributions; one for com Module  | Detailed<br>Detailed<br>Active or<br>hique description the<br>Report Set.<br>Fre<br>each of | Run Time<br>Time Zon<br>Activity<br><b>Activity</b><br><b>not</b><br>quency<br>Frequence<br>Start Dat<br>Run Time<br>Time Zon<br>Activity | e: 09:25 PM =<br>e: Eastern Tim<br>Sub-Report<br>sub-Report<br>c range, frequen<br>y: Monthly<br>e: 05/01/20<br>e: 05/01/20<br>e: 05/01/20<br>e: Eastern Tim                                                                                                    | e v                                                                                                    | File Pattern<br><eid><br/><eid><br/><eid><br/><eid><br/>File Pattern<br/><ename><br/>Email Body<br/>File Pattern<br/><eid></eid></ename></eid></eid></eid></eid>                                                                                                    | Excel                 |                    |  |

Verify Email is correct

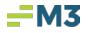

| Companies / Scheduled Reports ×                                                                                 |                                                                               |                               |                       |                    |           |                    |  |  |  |  |
|----------------------------------------------------------------------------------------------------|-------------------------------------------------------------------------------|-------------------------------|-----------------------|--------------------|-----------|--------------------|--|--|--|--|
| Report Set Setup<br>Screen allows for creation of a Report Set.<br>In the reports area: add, edit or copy repor |                                                                               | n define the range, frequency | and email subject.    |                    |           |                    |  |  |  |  |
| Report Set Description: Matthew Weekly R                                                                        | Reports                                                                       |                               | Active                |                    |           |                    |  |  |  |  |
| Consolidate Distribution?                                                                                       | Consolidate Distribution? Frequency                                           |                               |                       |                    |           | Distribution       |  |  |  |  |
| Yes - Will generate a single distribution ${}^{\scriptsize \bullet}$ entities selected.                         | Yes - Will generate a single distribution for all of the Frequency: Monthly ▼ |                               |                       | Email Distribution |           |                    |  |  |  |  |
| $\rm No$ - Will generate multiple distributions; one for each of the entities selected.                         |                                                                               | Start Date: 05/01/2019        |                       | Email Subject      |           |                    |  |  |  |  |
|                                                                                                    |                                                                               |                               |                       | <ename></ename>    |           |                    |  |  |  |  |
| Email Addresses                                                                                                 |                                                                               | End Date: 05/01/2020          |                       | Email Body         |           |                    |  |  |  |  |
| matthew.raines@m3as.com Run Time: 09:25 PM ÷                                                                    |                                                                               |                               |                       |                    |           |                    |  |  |  |  |
| Time Zone: Eastern Time                                                                                         |                                                                               |                               |                       |                    |           |                    |  |  |  |  |
| Reports                                                                                                    |                                                                               |                               |                       |                    |           |                    |  |  |  |  |
|                                                                                                    |                                                                               |                               |                       |                    |           |                    |  |  |  |  |
| Report Description Module                                                                                       | Report                                                                        | Sub-Report                    | Range 🗠               | File Pattern       | File Type | Email Distribution |  |  |  |  |
| Copy 1 of Test File Na General Ledg                                                                             | ger Detailed A                                                                | ctivity                       | Year-to-Date (Through | <eid></eid>        | Excel     |                    |  |  |  |  |
| Test File Name General Ledg                                                                                     | ger Detailed A                                                                | ctivity                       | Year-to-Date (Through | <eid></eid>        | Excel     |                    |  |  |  |  |

#### Why hasn't the Email come in yet?

• Verify time sent for the email

| Companies X Schedule                                                                | d Reports                                                           |                   |                                                                           |                       |                    |                                                                                   |                    |  |  |  |
|-------------------------------------------------------------------------------------|---------------------------------------------------------------------|-------------------|---------------------------------------------------------------------------|-----------------------|--------------------|-----------------------------------------------------------------------------------|--------------------|--|--|--|
|                                                                                     | f a Report Set. Add a unique de<br>it or copy reports for the Repor |                   | e range, frequency                                                        | and email subject.    |                    |                                                                                   |                    |  |  |  |
| Report Set Description: Ma                                                          | tthew Weekly Reports                                                |                   |                                                                           | Active                |                    |                                                                                   |                    |  |  |  |
| Consolidate Distribution?                                                           | Consolidate Distribution?                                           |                   |                                                                           |                       |                    | Distribution                                                                      |                    |  |  |  |
| Yes - Will generate a single distribution for all of the $\odot$ entities selected. |                                                                     | Frequenc          | quency: Monthly                                                           |                       | Email Distribution |                                                                                   |                    |  |  |  |
| No - Will generate multiple distributions; one for each of the entities selected.   |                                                                     | Start Dat         | Start Date:         05/01/2019 ↓           End Date:         05/01/2020 ↓ |                       |                    | Email Subject <pre></pre> <pre></pre> <pre>CeName&gt;</pre> <pre>Email Body</pre> |                    |  |  |  |
|                                                                                     |                                                                     | End Dat           |                                                                           |                       |                    |                                                                                   |                    |  |  |  |
| matthew.raines@m3as.com Run Time: 09:25 PM +                                        |                                                                     |                   |                                                                           |                       |                    |                                                                                   |                    |  |  |  |
| т                                                                                   |                                                                     |                   | Time Zone: Eastern Time                                                   |                       |                    |                                                                                   |                    |  |  |  |
| Reports                                                                             |                                                                     |                   |                                                                           |                       |                    |                                                                                   |                    |  |  |  |
|                                                                                     |                                                                     |                   |                                                                           |                       |                    |                                                                                   |                    |  |  |  |
| Report Description                                                                  | Module                                                              | Report            | Sub-Report                                                                | Range 🛛 🕹             | File Pattern       | File Type                                                                         | Email Distribution |  |  |  |
| Copy 1 of Test File Na                                                              | General Ledger                                                      | Detailed Activity |                                                                           | Year-to-Date (Through | <eid></eid>        | Excel                                                                             |                    |  |  |  |
| Test File Name                                                                      | General Ledger                                                      | Detailed Activity |                                                                           | Year-to-Date (Through | <eid></eid>        | Excel                                                                             |                    |  |  |  |

• Verify size of Reports in the Report Set

| Scheduled Reports<br>Cop Viewer<br>Koport Set Setup<br>Screen allows for creation of a Report Set. Add a unique desc<br>in the reports area: add, edit or copy reports for the Report S |                                                                             | range, frequency a      | ind email subject. |                                  |                 |           |                        |  |  |  |
|----------------------------------------------------------------------------------------------------|-----------------------------------------------------------------------------|-------------------------|--------------------|----------------------------------|-----------------|-----------|------------------------|--|--|--|
| Report Set Description: 00 - Matthew Test                                                                                                    |                                                                             | Active                  |                    |                                  |                 |           |                        |  |  |  |
| Consolidate Distribution?                                                                                                    | solidate Distribution? Frequency                                            |                         |                    |                                  |                 |           |                        |  |  |  |
| Yes - Will generate a single distribution for all of the<br>○ entities selected.                                                                                                    | Yes - Will generate a single distribution for all of the Prequency: Monthly |                         |                    | ✓ Email Distribution             |                 |           |                        |  |  |  |
| No - Will generate multiple distributions; one for each of                                                                                                    | Start Date: 05/26/2019 🝾 🗸                                                  |                         |                    | Email Subject                    |                 |           |                        |  |  |  |
| • the entities selected.                                                                                                    |                                                                             |                         |                    | Test Reports 1 - TB Balance      |                 |           |                        |  |  |  |
| Email Addresses                                                                                                    | End Date: 04/26/2020 🗘 🗸                                                    |                         |                    | Email Body                       |                 |           |                        |  |  |  |
|                                                                                                    | Run Time: 01:45 PM ÷                                                        |                         |                    |                                  | Good Morning,   |           |                        |  |  |  |
|                                                                                                    | Time Zone:                                                                  | Time Zone: Eastern Time |                    | Please see the attached Reports. |                 |           | •                      |  |  |  |
|                                                                                                    |                                                                             |                         |                    |                                  |                 |           |                        |  |  |  |
| Reports                                                                                                    |                                                                             |                         |                    |                                  |                 |           |                        |  |  |  |
|                                                                                                    |                                                                             |                         |                    |                                  | _               |           |                        |  |  |  |
| Report Description Module                                                                                                    | Report                                                                      | Sub-Report              | Range              |                                  | File Pattern    | File Type | Email Distribution     |  |  |  |
| Test 123     General Ledger                                                                                                    | Activity Report                                                             |                         | Year-to-Date (Thro | ugh                              | <ename></ename> | Excel     |                        |  |  |  |
| TB Test 1 General Ledger                                                                                                    | Trial Balance - Exte                                                        |                         | Year-to-Date (Thro | ugh                              | MЗ              | Excel     | matthew.raines@m3as.co |  |  |  |

- The Process time required to run the all reports in the report set will take longer if more reports are added to the Report Set. For example, the process time will be longer for a Report Set with 20 reports than a Report Set with 2 reports (above).
- The Number of Entities included in the Report Set will also increase the process time required to run all reports in the Report Set. For example, the process time will be longer for a Report Set with 20 entities than a Report Set with 2 entities.

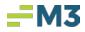

• The file size will also increase based on the number of entities in the Report Set. For example, the file size will be larger for a Report Set with 20 entities than a Report Set with 2 entities.

#### My users can't ....?

#### SEE SCHEDULED REPORTS MODULE?

• Verify Role access. Need Use Role to see the module

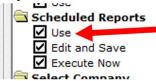

#### **RUN CERTAIN REPORT SETS?**

Verify Role access. Need Use Role and Execute Now Role

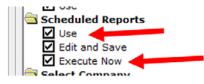

## CREATE REPORT SETS, BUT CAN SEE THEM?

• Verify Role access. Need Use Role and Edit and Save Role.

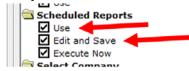